# **Micro Focus Fortify Software**

Software Version: 20.2.0

## **System Requirements**

Document Release Date: Revision 2: January 2021 Software Release Date: November 2020

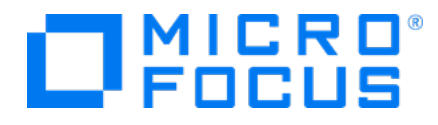

### Legal Notices

Micro Focus The Lawn 22-30 Old Bath Road Newbury, Berkshire RG14 1QN UK

[https://www.microfocus.com](https://www.microfocus.com/)

### Warranty

The only warranties for products and services of Micro Focus and its affiliates and licensors ("Micro Focus") are set forth in the express warranty statements accompanying such products and services. Nothing herein should be construed as constituting an additional warranty. Micro Focus shall not be liable for technical or editorial errors or omissions contained herein. The information contained herein is subject to change without notice.

### Restricted Rights Legend

Confidential computer software. Except as specifically indicated otherwise, a valid license from Micro Focus is required for possession, use or copying. Consistent with FAR 12.211 and 12.212, Commercial Computer Software, Computer Software Documentation, and Technical Data for Commercial Items are licensed to the U.S. Government under vendor's standard commercial license.

### Copyright Notice

© Copyright 2001 - 2021 Micro Focus or one of its affiliates

### Trademark Notices

All trademarks, service marks, product names, and logos included in this document are the property of their respective owners.

### Documentation Updates

The title page of this document contains the following identifying information:

- Software Version number
- Document Release Date, which changes each time the document is updated
- Software Release Date, which indicates the release date of this version of the software

This document was produced on January 15, 2021. To check for recent updates or to verify that you are using the most recent edition of a document, go to:

<https://www.microfocus.com/support/documentation>

# **Contents**

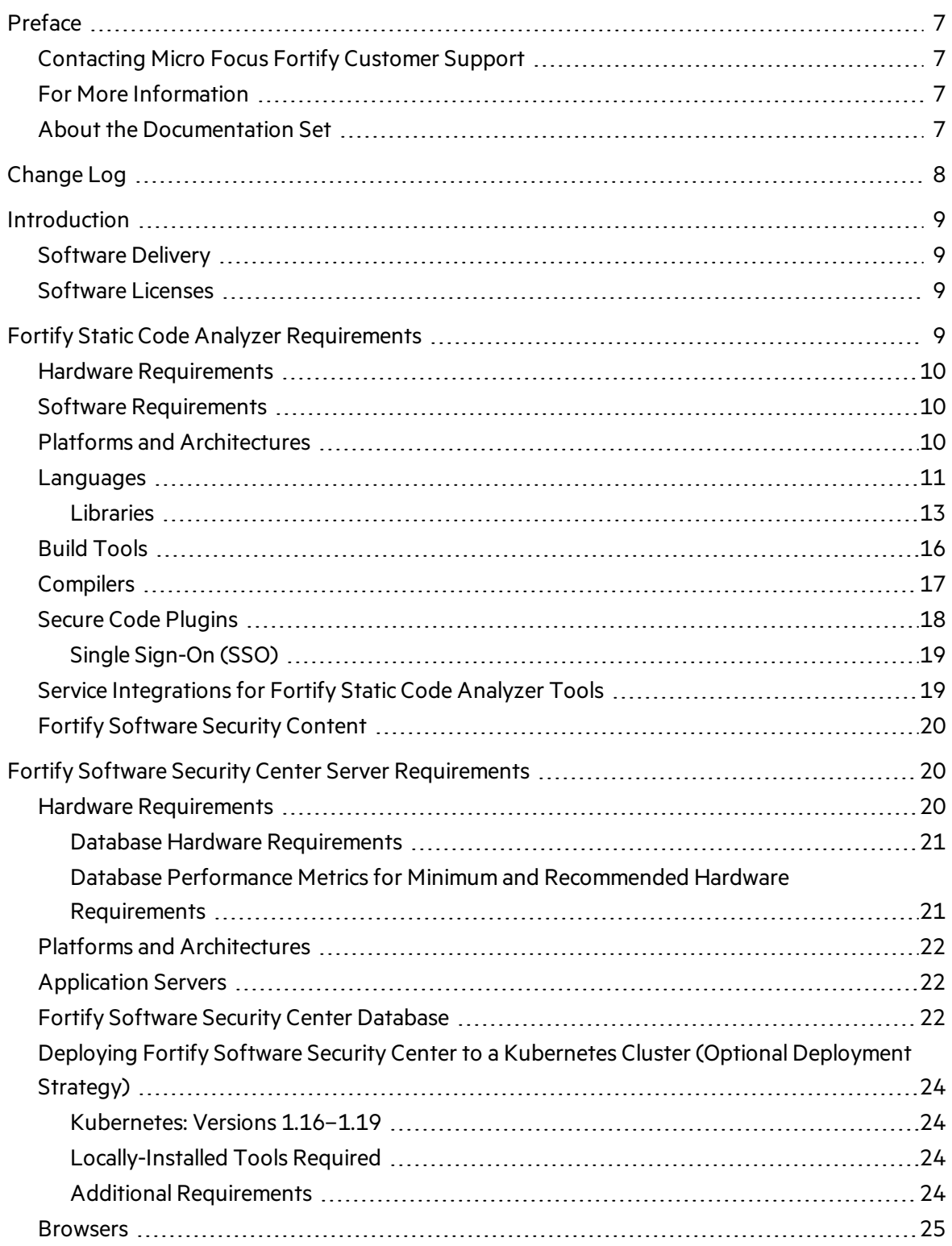

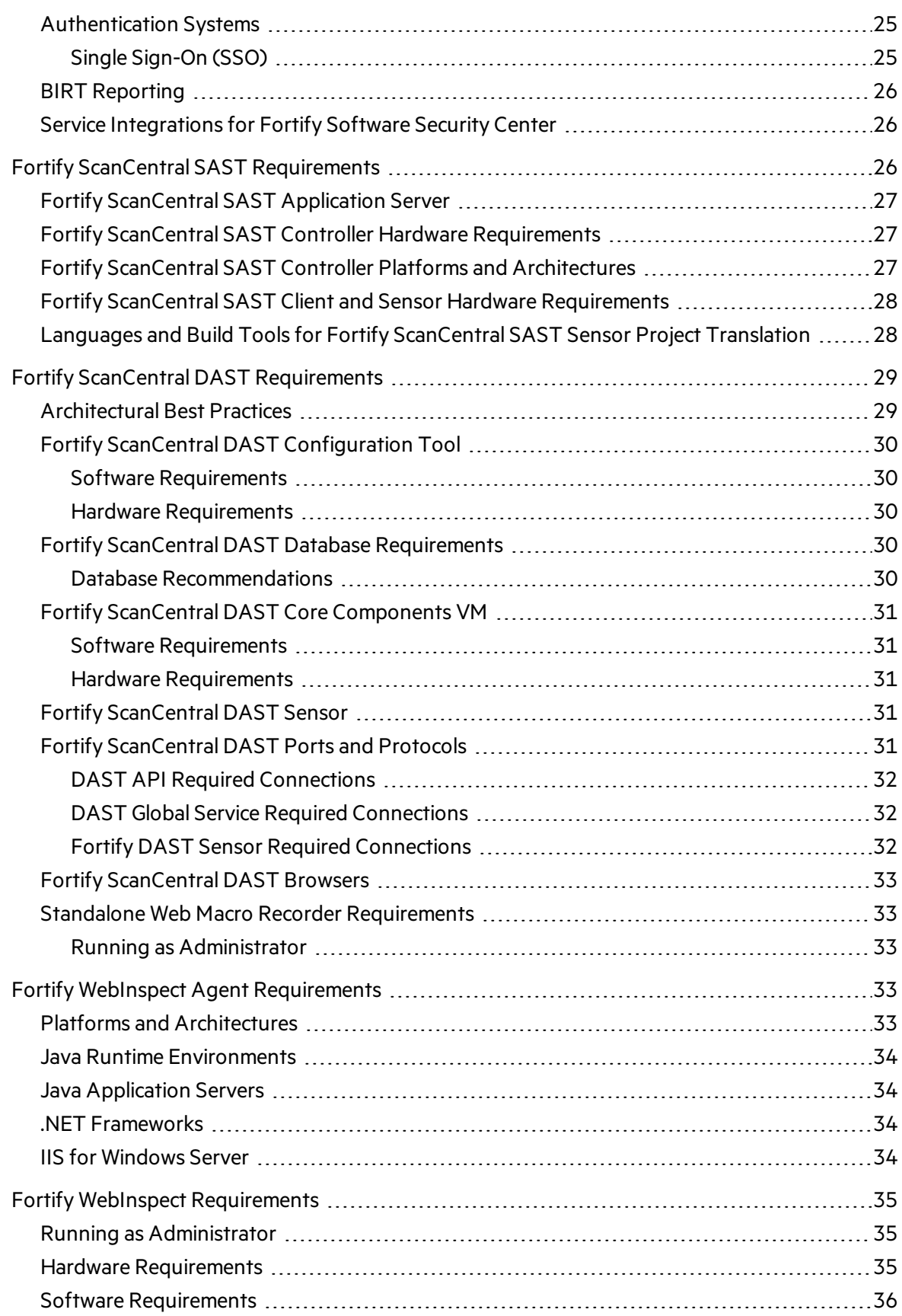

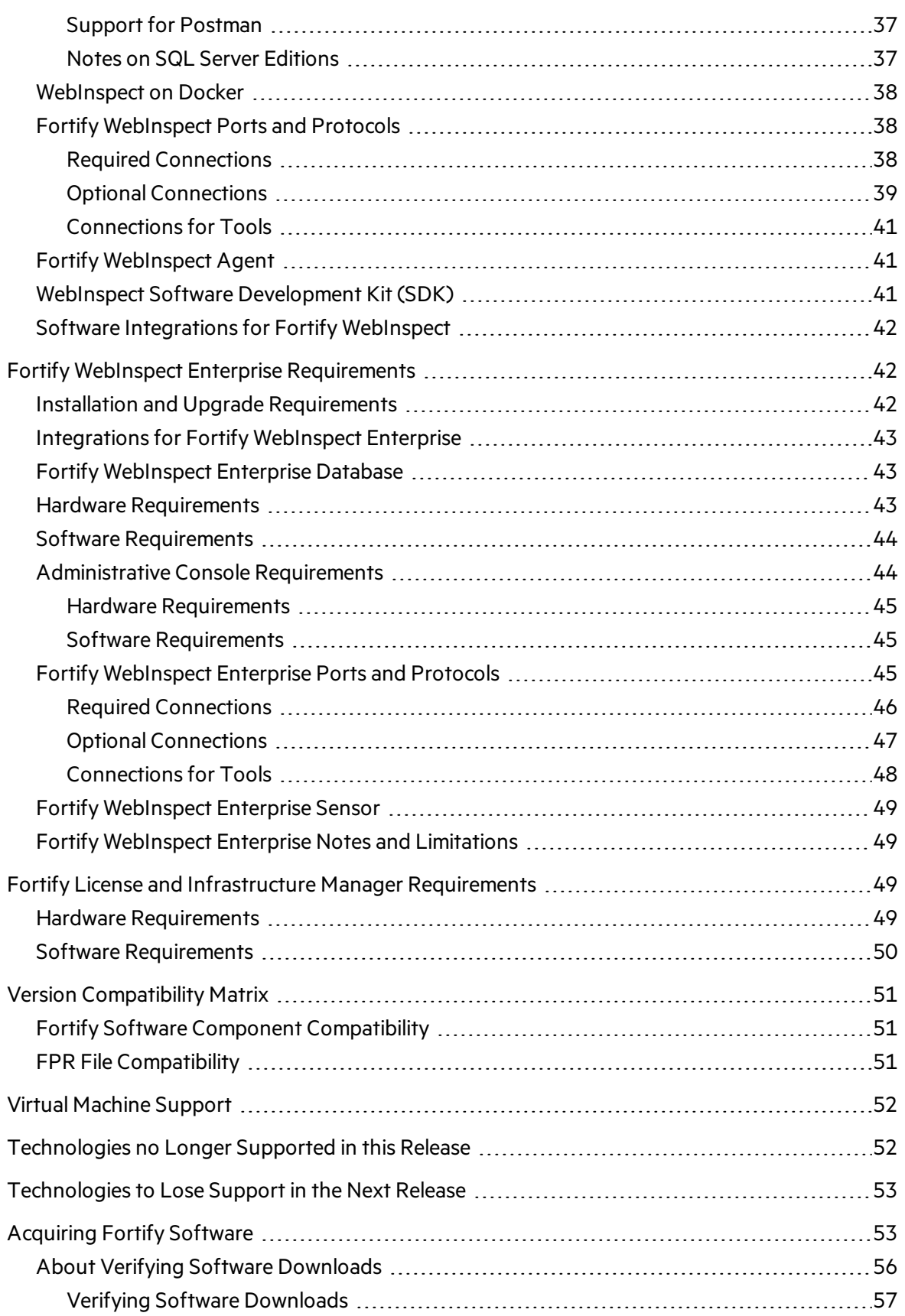

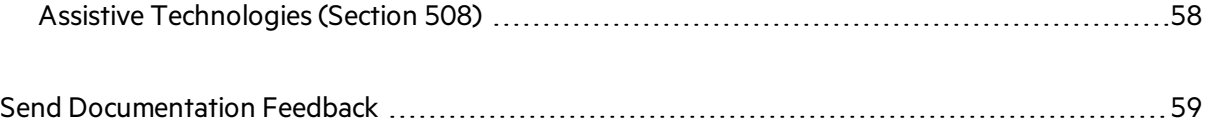

# <span id="page-6-0"></span>Preface

## <span id="page-6-1"></span>Contacting Micro Focus Fortify Customer Support

Visit the Support website to:

- Manage licenses and entitlements
- Create and manage technical assistance requests
- Browse documentation and knowledge articles
- Download software
- $\bullet$  Explore the Community

<span id="page-6-2"></span><https://www.microfocus.com/support>

### For More Information

For more information about Fortify software products: <https://www.microfocus.com/solutions/application-security>

### <span id="page-6-3"></span>About the Documentation Set

The Fortify Software documentation set contains installation, user, and deployment guides for all Fortify Software products and components. In addition, you will find technical notes and release notes that describe new features, known issues, and last-minute updates. You can access the latest versions of these documents from the following Micro Focus Product Documentation website:

<https://www.microfocus.com/support/documentation>

# <span id="page-7-0"></span>Change Log

The following table lists revisions made to this document.

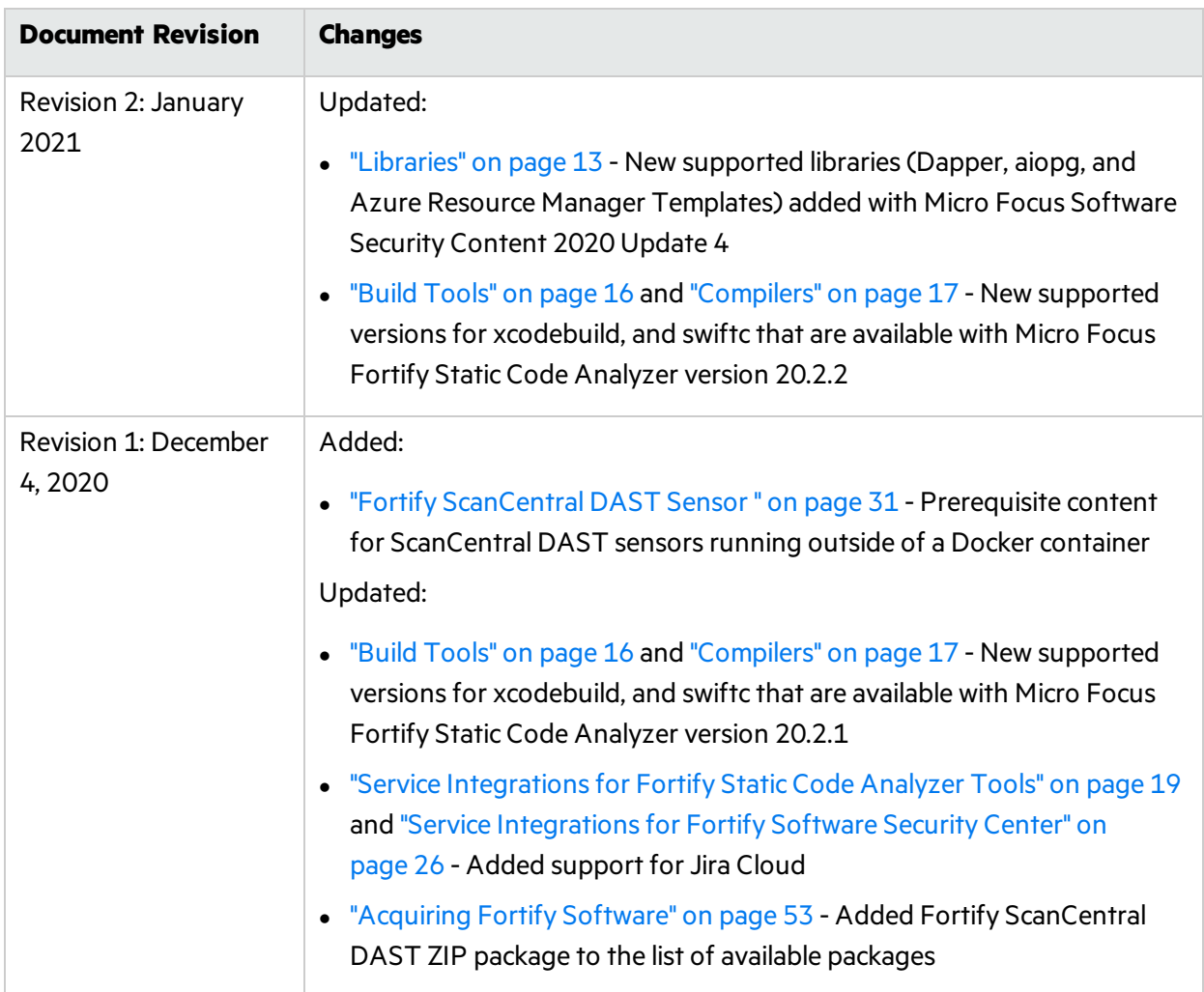

# <span id="page-8-0"></span>Introduction

This document provides the details about the environments and products that Micro Focus supports for this version of Micro Focus Fortify Software, which includes:

- Micro Focus Fortify Static Code Analyzer and Fortify Static Code Analyzer Tools (Micro Focus Fortify Audit [Workbench](#page-8-3) and Secure Code Plugins)
- **.** Micro Focus Fortify [Software](#page-19-1) Security Center Server
- **.** Micro Focus Fortify [ScanCentral](#page-25-2) SAST
- **.** Micro Focus Fortify [ScanCentral](#page-28-0) DAST
- **.** Micro Focus Fortify [WebInspect](#page-32-3) Agent
- **.** Micro Focus Fortify [WebInspect](#page-34-0)
- **.** Micro Focus Fortify [WebInspect](#page-41-1) Enterprise
- <span id="page-8-1"></span>**Micro Focus Fortify License and [Infrastructure](#page-48-2) Manager**

### Software Delivery

Micro Focus Fortify Software is delivered only electronically. It is not available on disc. See ["Acquiring](#page-52-1) Fortify [Software"](#page-52-1) on page 53 for more information.

### <span id="page-8-2"></span>Software Licenses

Micro Focus Fortify Software products require a license.

For Micro Focus Fortify WebInspect, Micro Focus Fortify WebInspect Enterprise, and Micro Focus Fortify ScanCentral DAST you will receive an email with instructionsfor how to activate your product.

For all other Fortify Software products described in this document, you must download the Fortify license for your purchasesfrom either the Fortify Customer Portal [\(https://support.fortify.com](https://support.fortify.com/)) or Micro Focus Fortify Customer Support ([https://www.microfocus.com/support\)](https://www.microfocus.com/support). To access either location, use the credentials that Micro Focus Fortify Customer Support has provided.

To download the Fortify license from the Fortify Customer Portal:

- 1. Log onto the Fortify Customer Portal.
- <span id="page-8-3"></span>2. Click **Download Licenses**, and then click the link for the license you want to use.

## Fortify Static Code Analyzer Requirements

This section describes the system requirements for Micro Focus Fortify Static Code Analyzer, and the Fortify Static Code Analyzer Tools(including the Secure Code Plugins).

## <span id="page-9-0"></span>Hardware Requirements

Fortify recommends that you install Micro Focus Fortify Static Code Analyzer on a high-end processor with at least 16 GB of RAM. If you plan to scan dynamic languages such as JavaScript, TypeScript, Python, PHP, or Ruby, Fortify recommends that you have 32 GB of RAM. If your software is complex, you might require more RAM. See the content about improving performance in the *Micro Focus Fortify Static Code Analyzer User Guide* for more information.

<span id="page-9-1"></span>Increasing the number of processor cores and increasing memory both result in faster processing.

### Software Requirements

Micro Focus Fortify Static Code Analyzer requires Java 8. The Fortify SCA and Applications installer installs OpenJDK/JRE 1.8.0\_181.

Translating .NET and Visual Studio C/C++ projects requires the Windows operating system and the .NET Framework version 4.7.2 or later.

## <span id="page-9-2"></span>Platforms and Architectures

Micro Focus Fortify Static Code Analyzer supports the platforms and architectures listed in the following table.

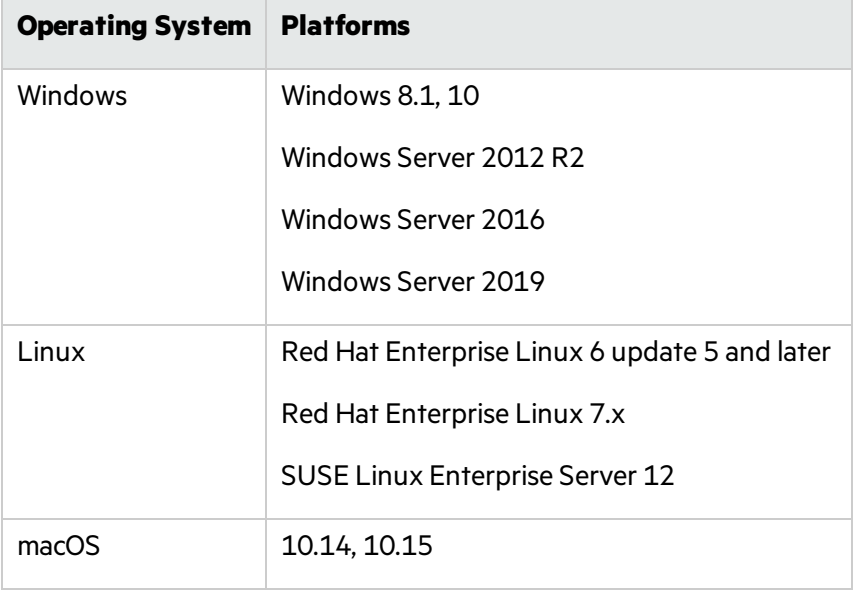

Fortify Static Code Analyzer Tools (including Secure Code Plugins) support the platforms and architectures listed in the following table.

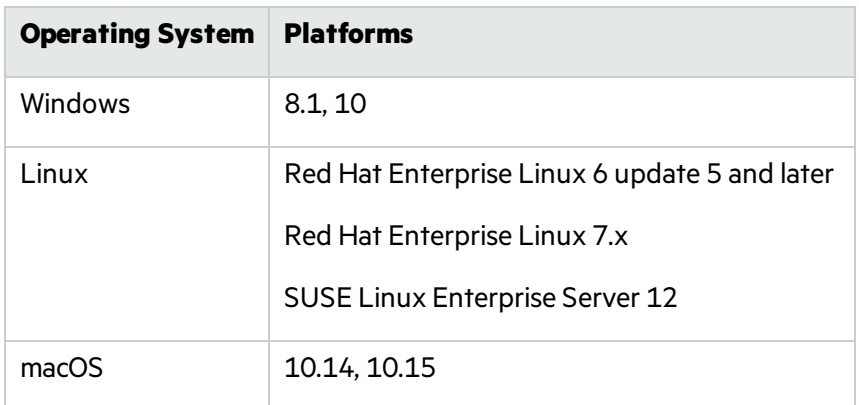

### <span id="page-10-0"></span>Languages

Micro Focus Fortify Static Code Analyzer supports the programming languages listed in the following table.

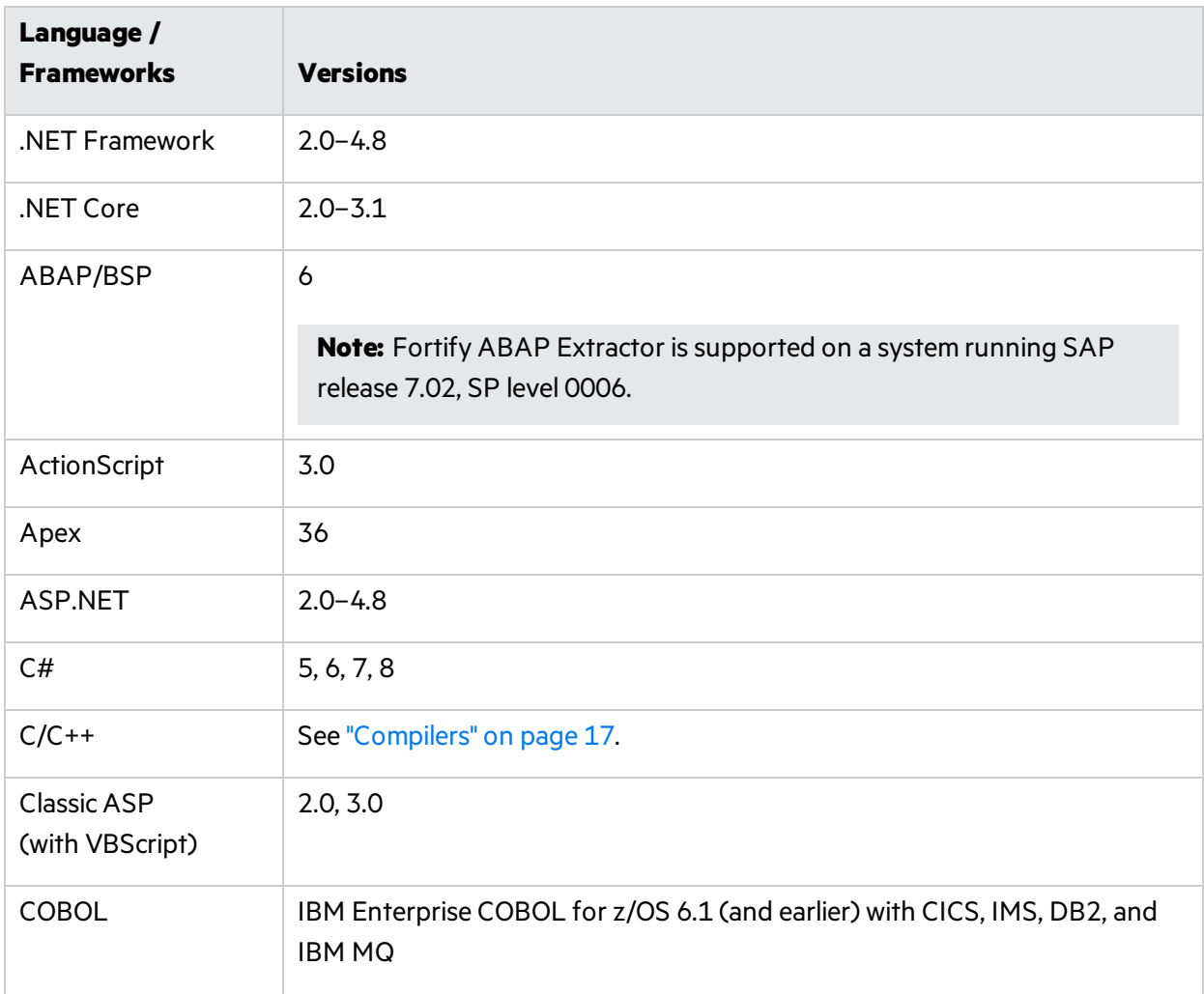

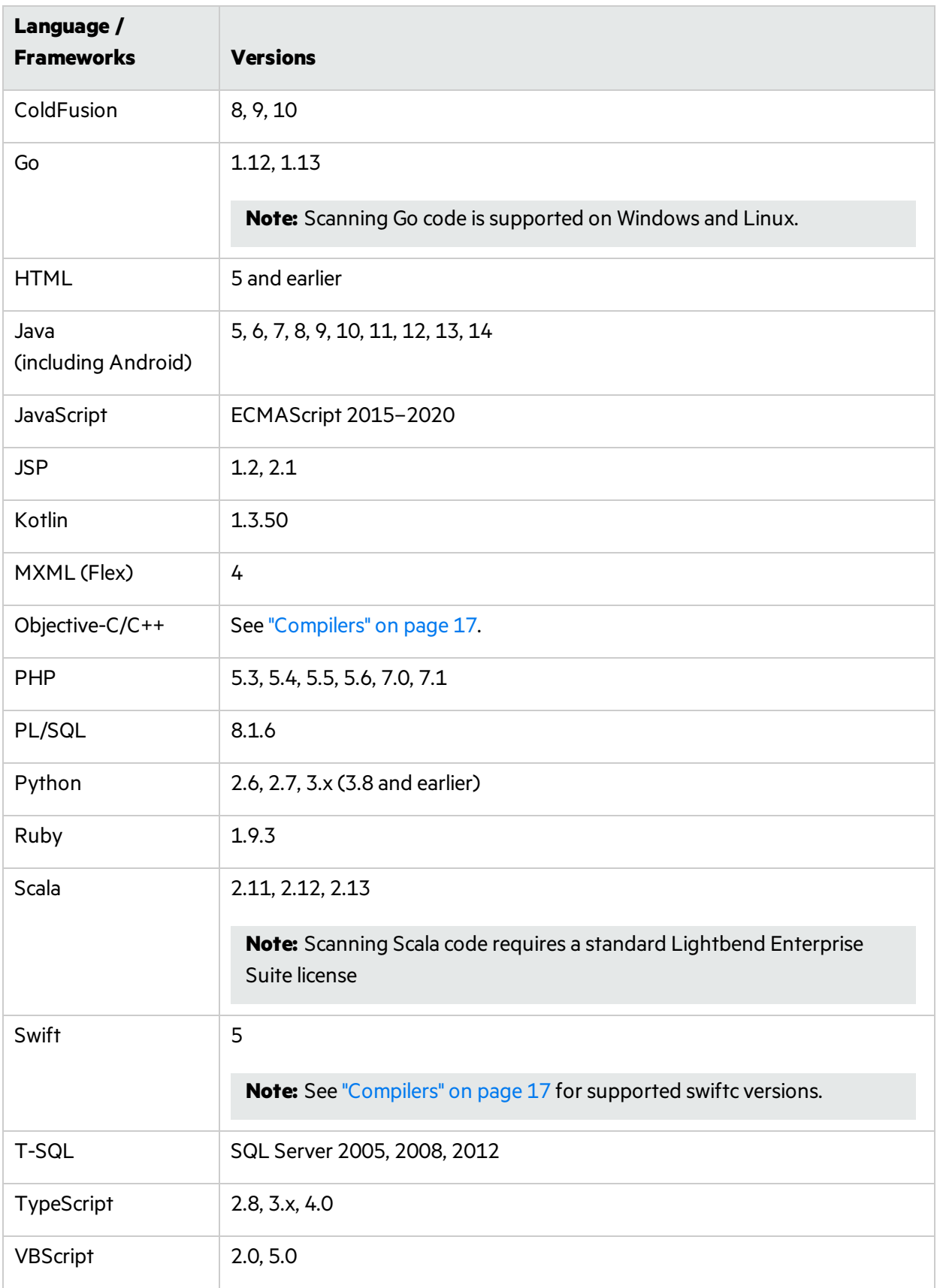

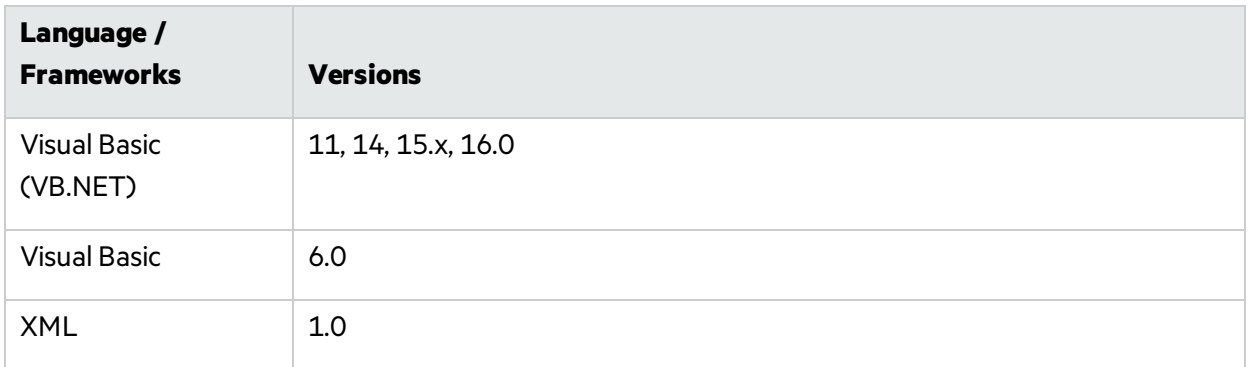

#### <span id="page-12-0"></span>Libraries

Micro Focus Fortify Static Code Analyzer supports the libraries and frameworks listed in this section with dedicated Fortify Secure Coding Rulepacks and vulnerability coverage beyond the core language.

#### **Java**

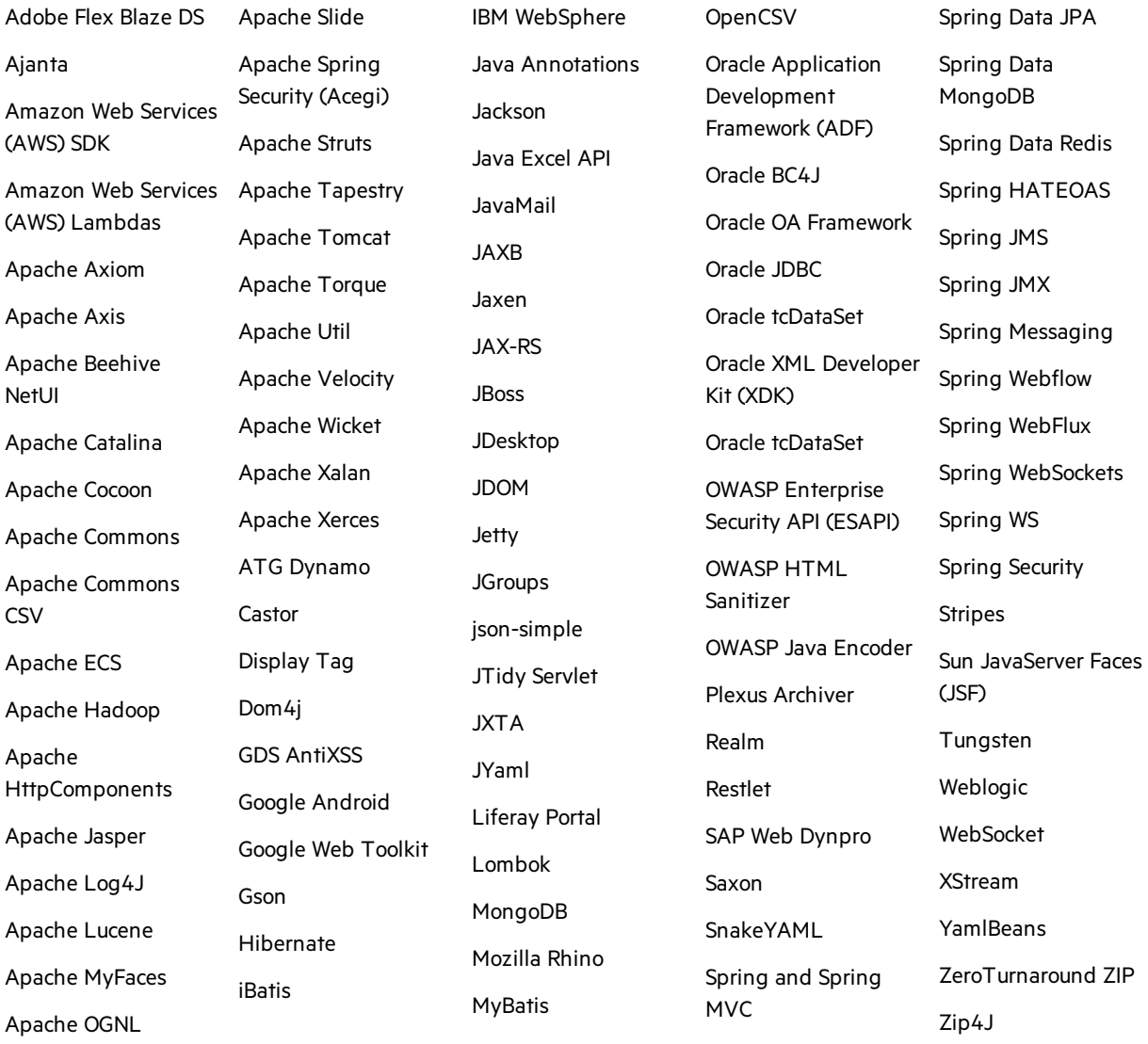

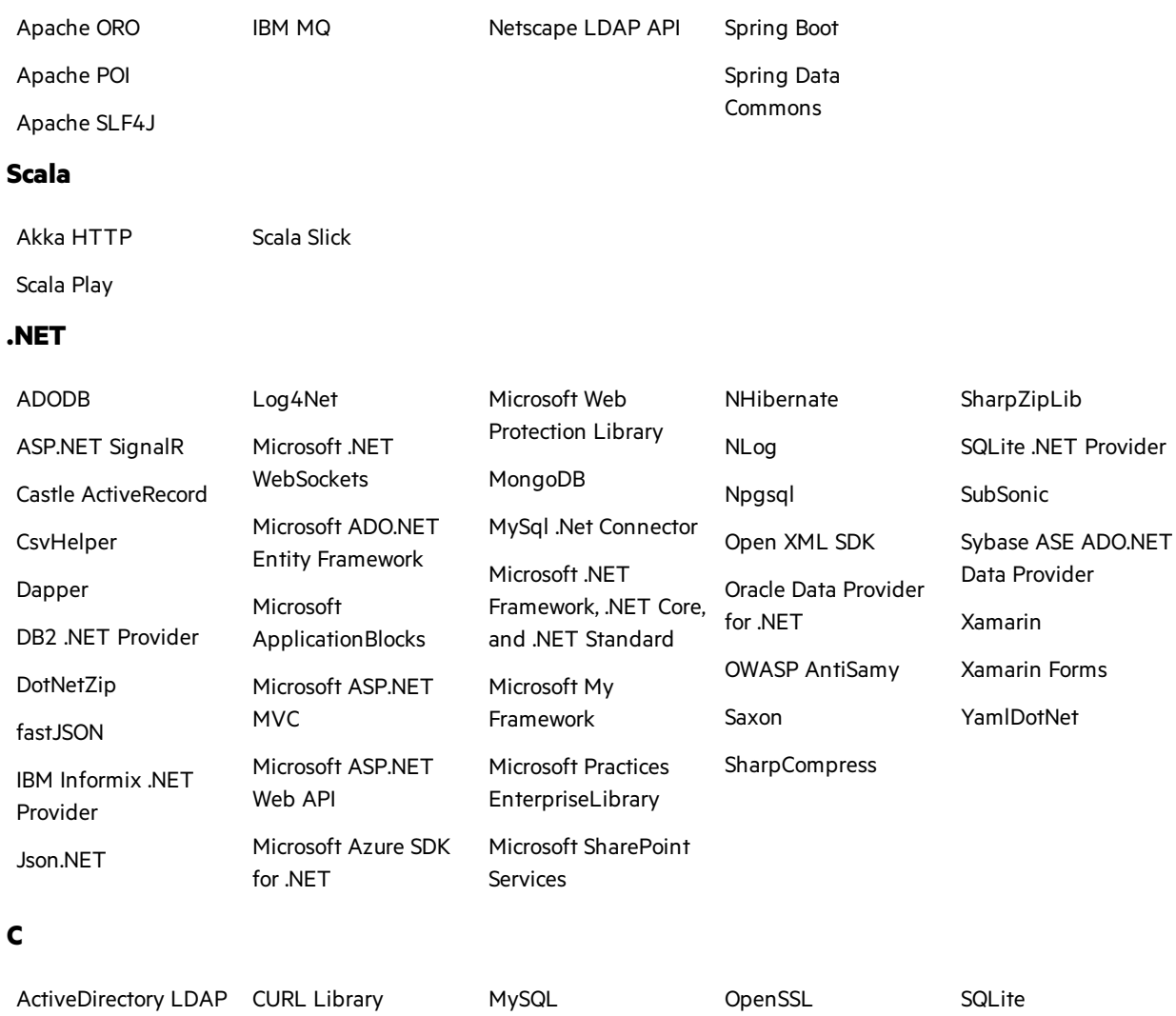

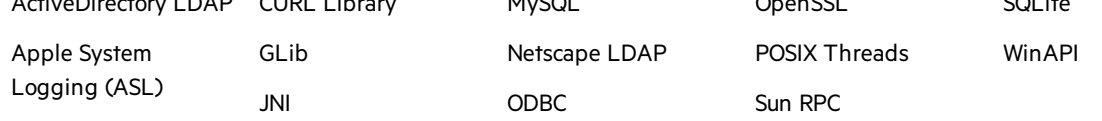

#### **C++**

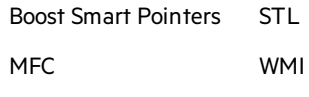

### **SQL**

Oracle ModPLSQL

#### **PHP**

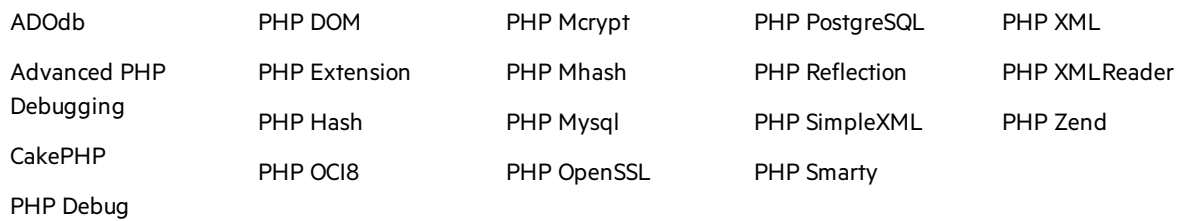

#### **JavaScript/TypeScript/HTML5**

SQLite Rack

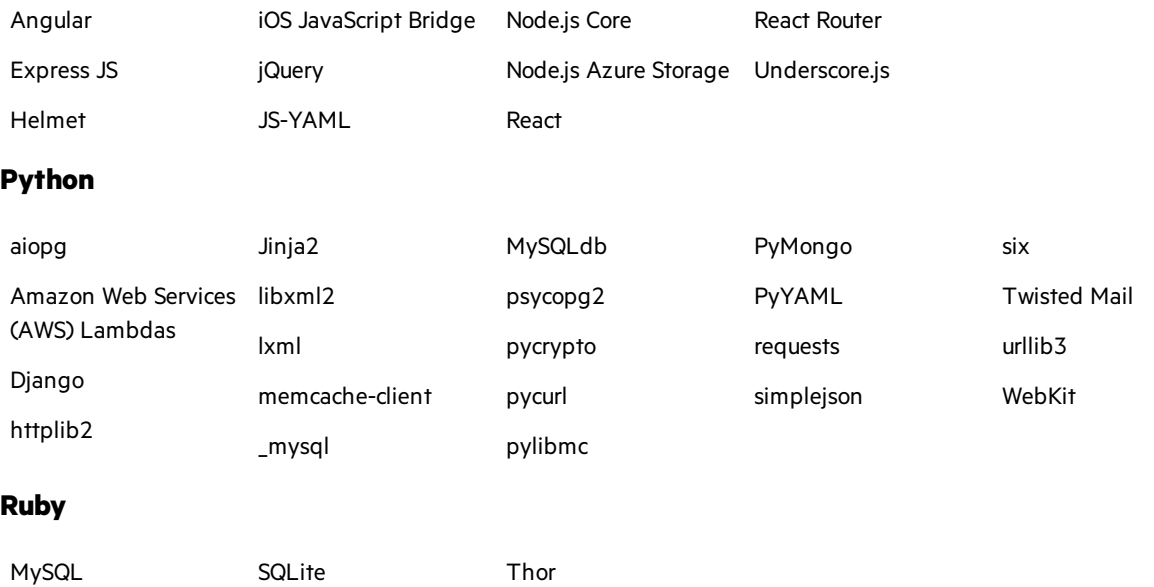

Thor

#### **Objective-C**

pg

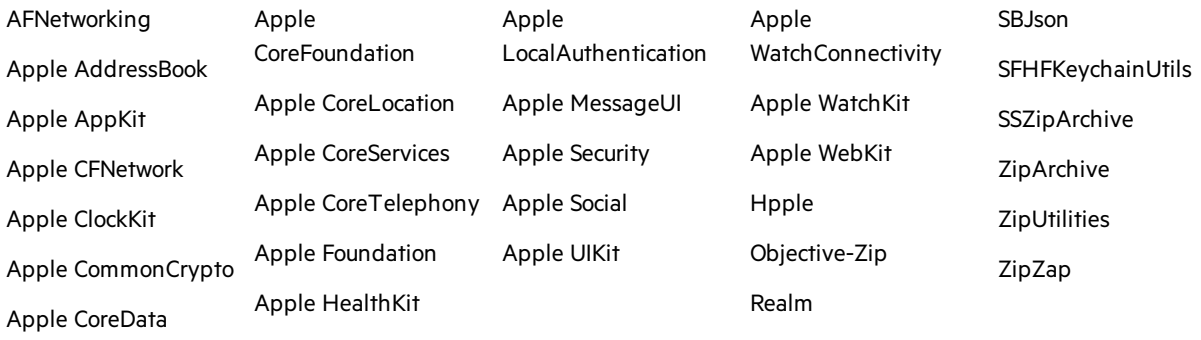

#### **Swift**

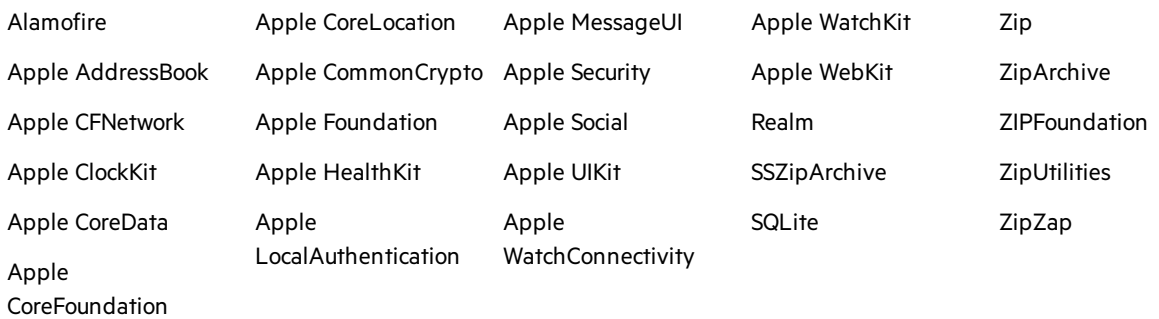

#### **Configuration**

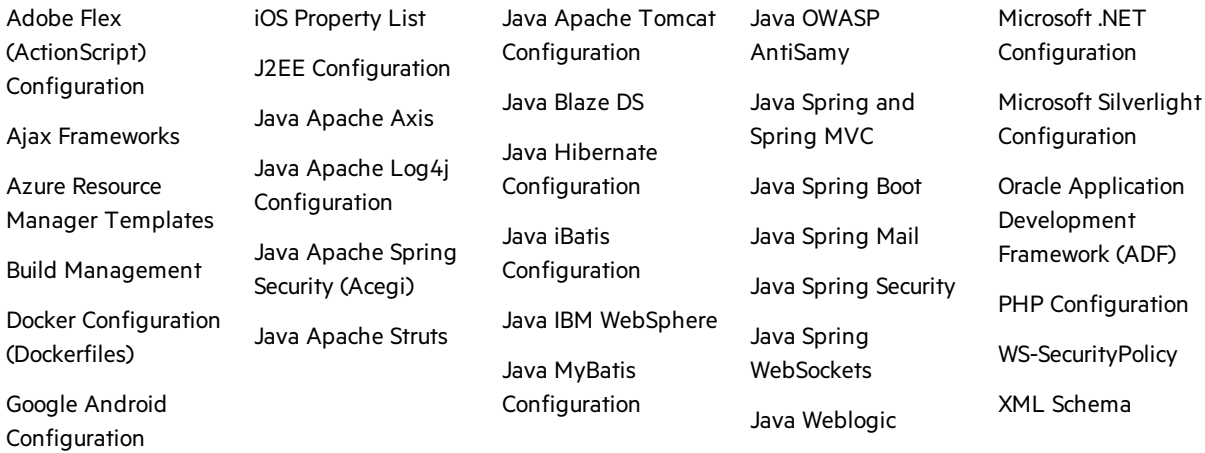

#### **COBOL**

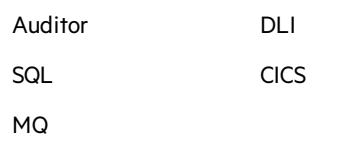

#### **Go**

```
GORM
```
logrus

## <span id="page-15-0"></span>Build Tools

Micro Focus Fortify Static Code Analyzer supports the build tools listed in the following table.

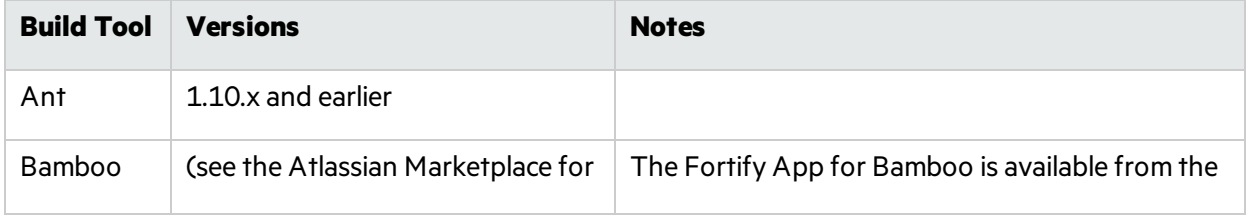

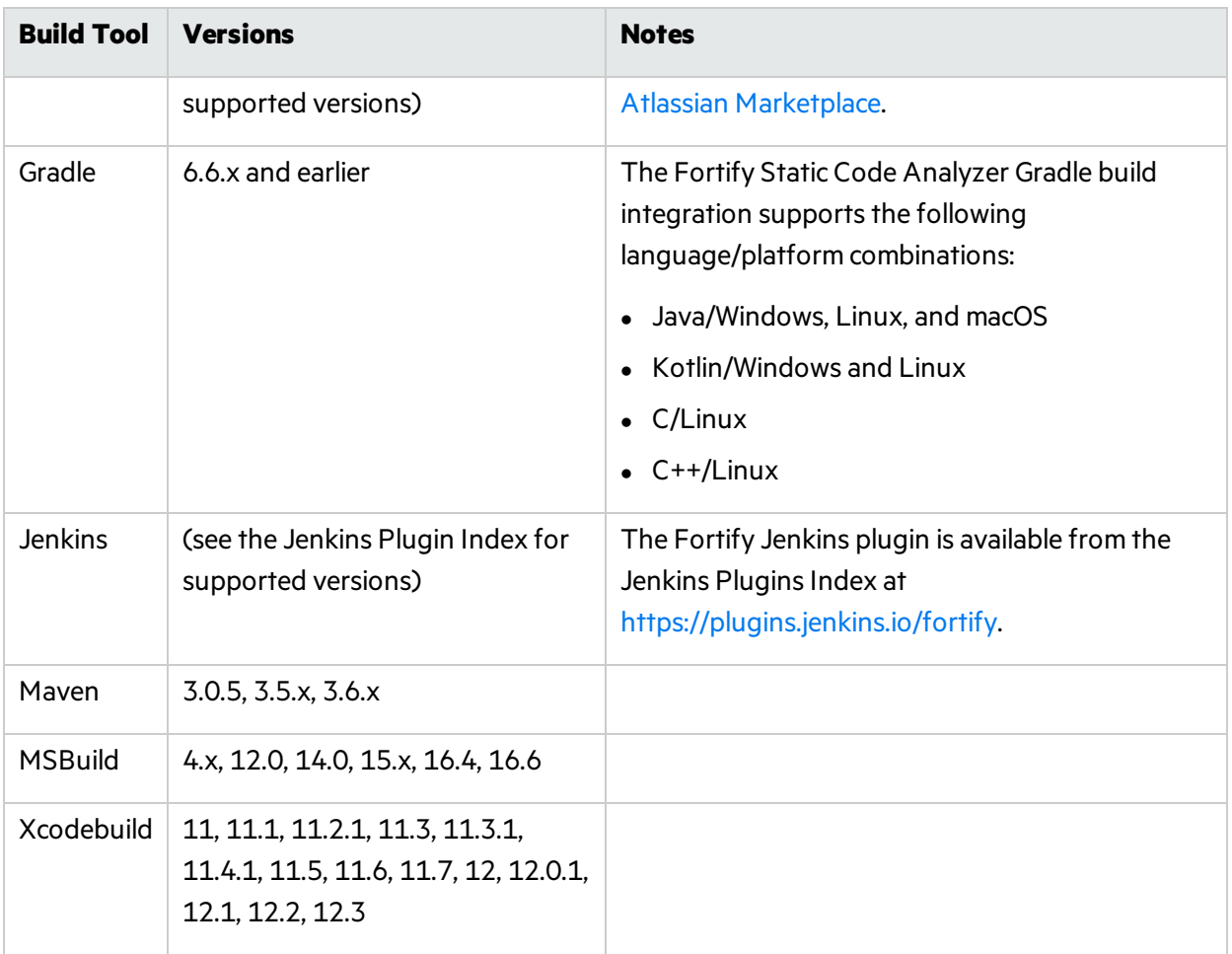

## <span id="page-16-0"></span>Compilers

Micro Focus Fortify Static Code Analyzer supports the compilers listed in the following table.

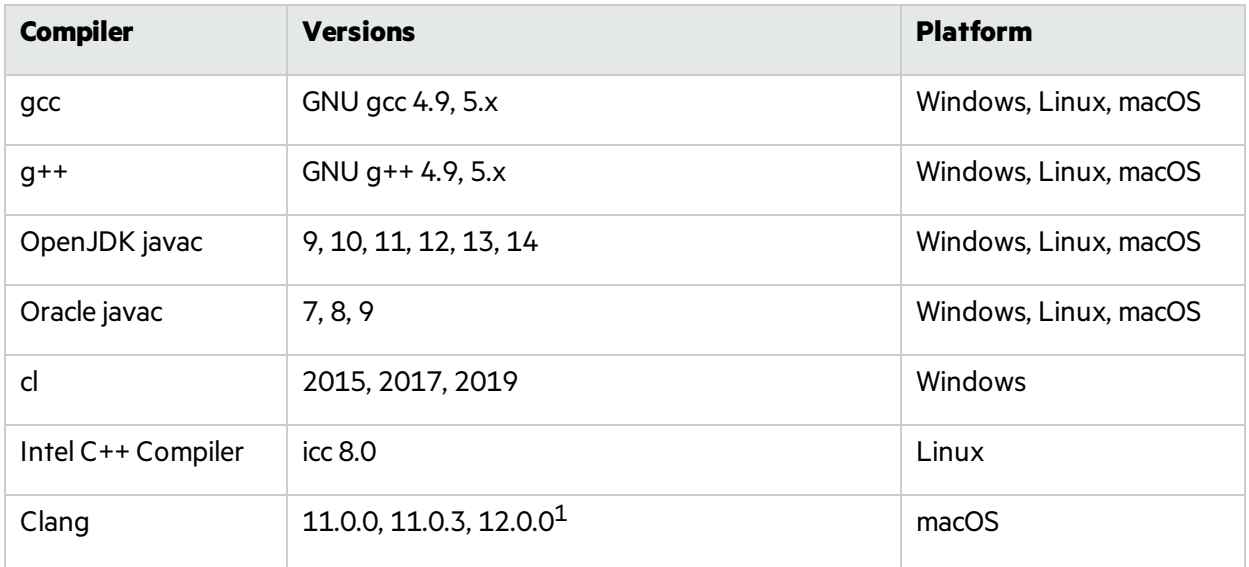

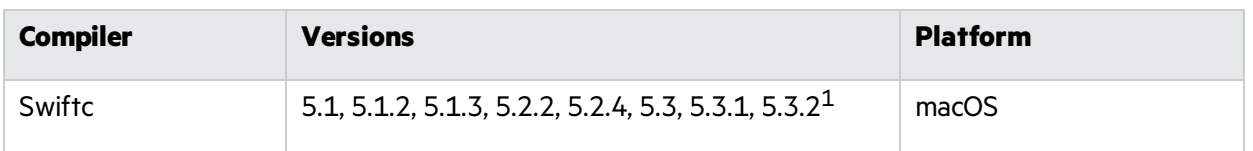

<sup>1</sup>Fortify Static Code Analyzer supports applications built in the following Xcode versions: 11, 11.1, 11.2.1, 11.3, 11.3.1, 11.4.1, 11.5, 11.6, 11.7, 12, 12.0.1, 12.1, 12.2, 12.3.

### <span id="page-17-0"></span>Secure Code Plugins

The following table lists the supported integrated development environments (IDE) for the Micro Focus Fortify Secure Code Plugins.

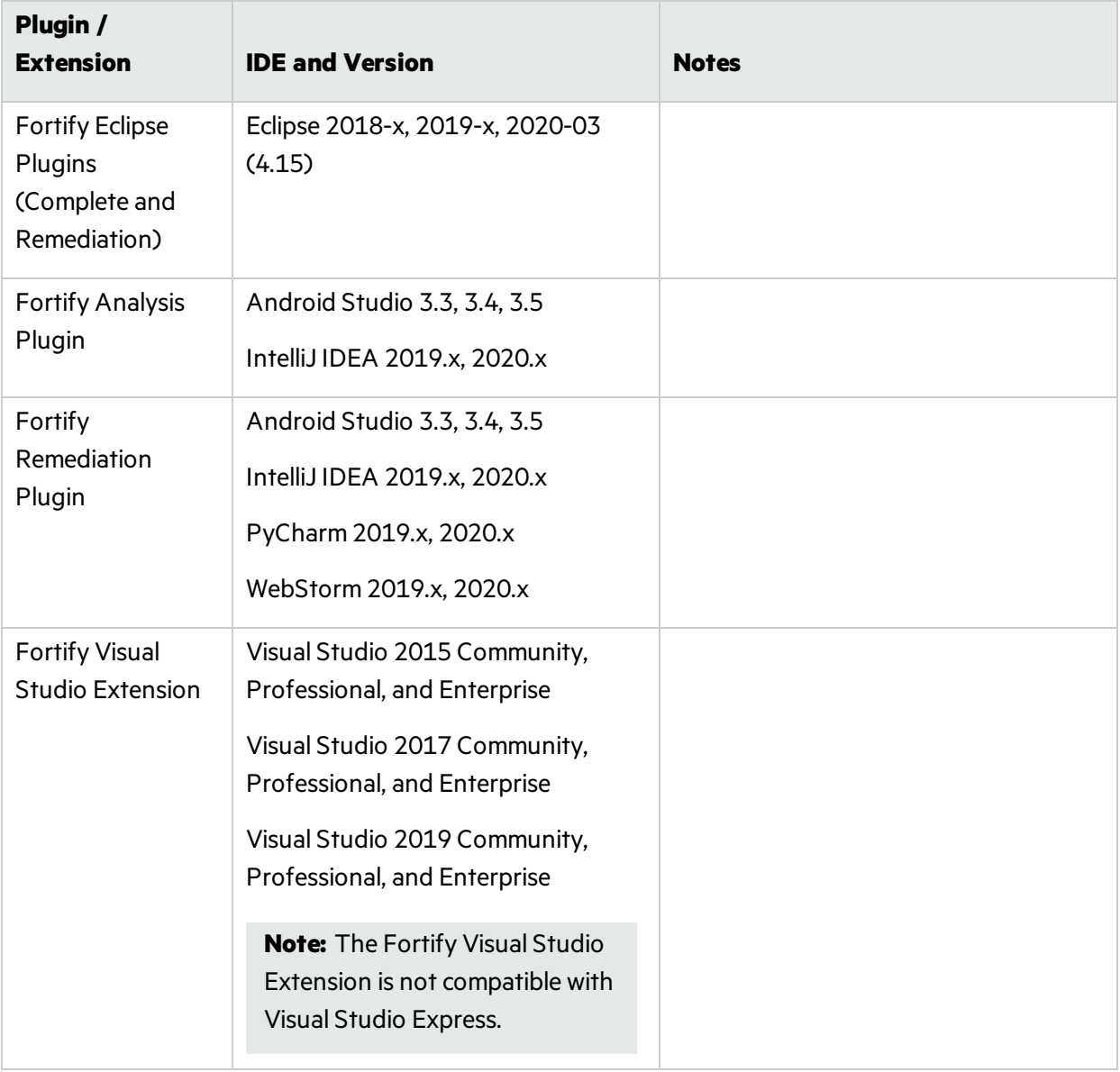

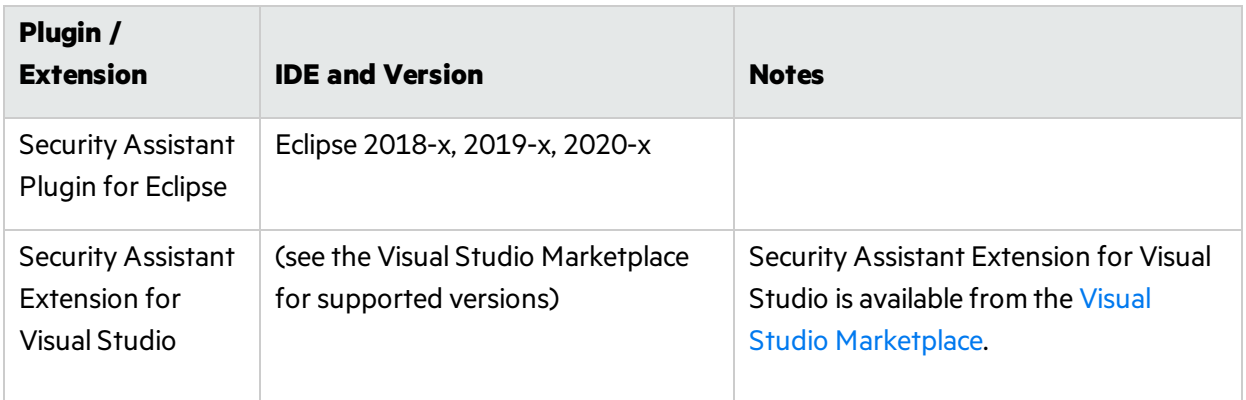

### <span id="page-18-0"></span>Single Sign-On (SSO)

Fortify Audit Workbench, the Eclipse Complete plugin, and the Fortify Visual Studio Extension support the following SSO methods to connect with Fortify Software Security Center:

• SPNEGO/Kerberos SSO

Supported on the Windows platform only.

 $\bullet$  X.509 SSO

**Note:** Fortify Audit Workbench and the Secure Code Plugins can use a token-based authentication with Fortify Software Security Center, which removes the requirement to configure SSO directly for these tools.

### <span id="page-18-1"></span>Service Integrations for Fortify Static Code Analyzer Tools

The following table lists the supported service integrations for Micro Focus Fortify Audit Workbench and the Fortify Secure Code Plugins.

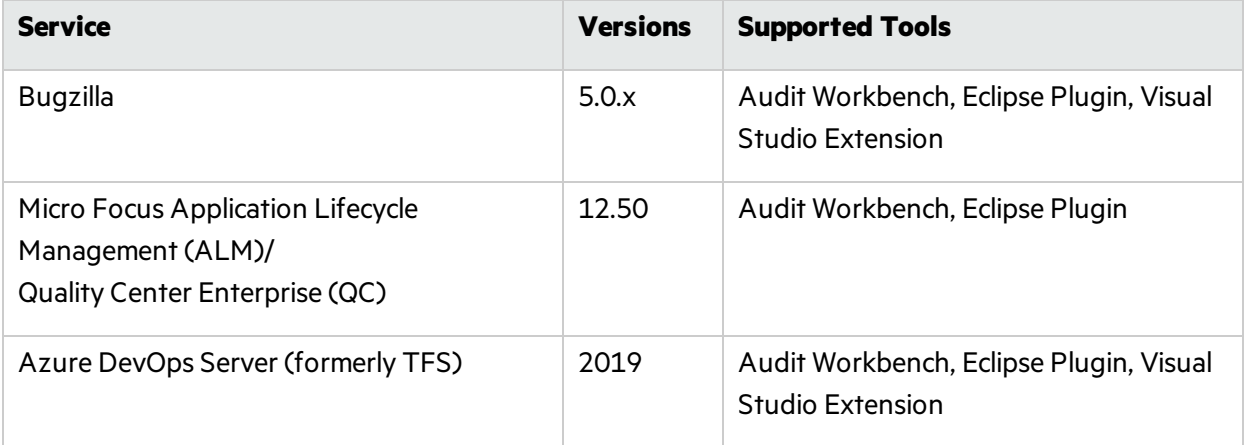

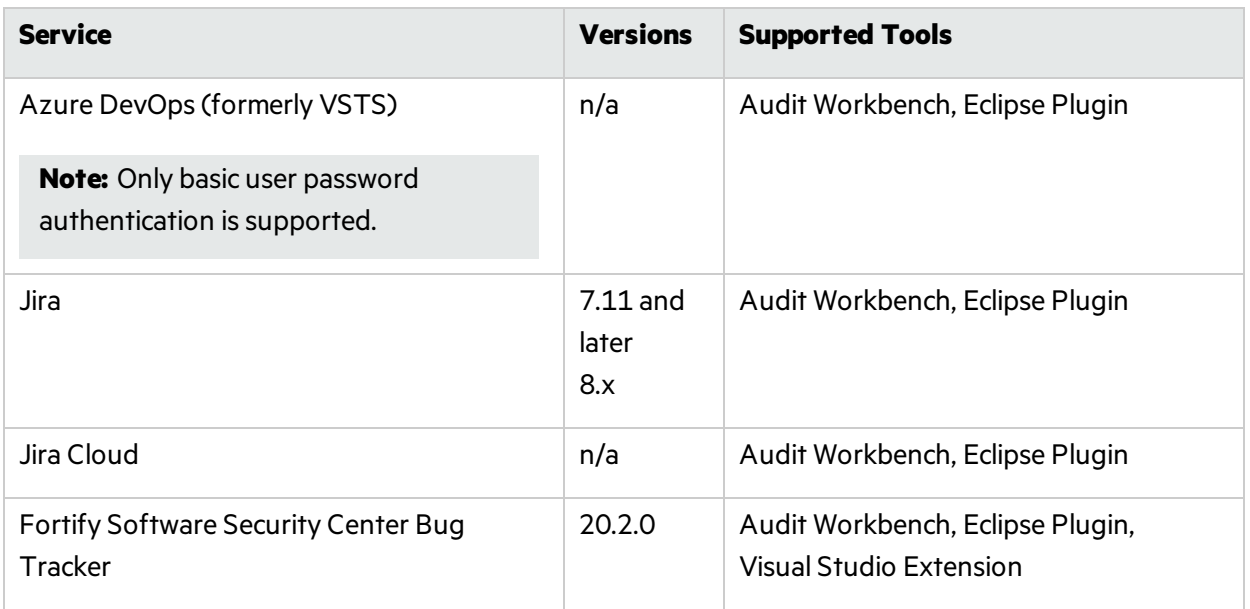

## <span id="page-19-0"></span>Fortify Software Security Content

Micro Focus Fortify Secure Coding Rulepacks are backward compatible with all supported Fortify Software versions. This ensures that Rulepacks updates do not break any working Fortify Software installation.

# <span id="page-19-1"></span>Fortify Software Security Center Server Requirements

This section describes the system requirements for the Micro Focus Fortify Software Security Center server.

### <span id="page-19-2"></span>Hardware Requirements

Micro Focus Fortify Software Security Center requires the hardware specifications listed in the following table.

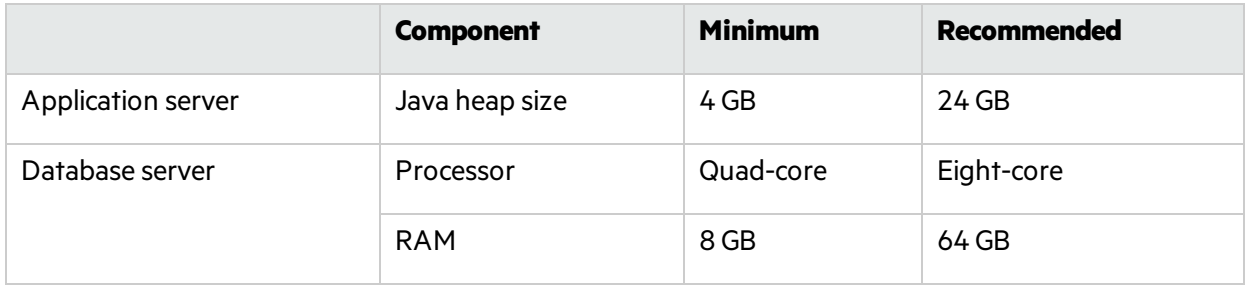

#### <span id="page-20-0"></span>Database Hardware Requirements

Fortify recommends an eight-core processor with 64 GB of RAM for the Fortify Software Security Center database. Using less than this recommendation can impact Fortify Software Security Center performance.

Use the following formula to estimate the size (in GB) of the Fortify Software Security Center database disk space:

#### ((*<Total\_Issues>*\*30 KB) + *<Total\_Artifacts>*) ÷ 1,000,000

where:

- <sup>l</sup> *<Total\_Issues>* isthe total number of issuesin the system
- <Total\_Artifacts> is the total size in KB of all uploaded artifacts and scan results

**Note:** This equation produces only a rough estimate for database disk space allocation. Do not use this formula to estimate disk space requirements for long-term projects. Disk requirements for Fortify Software Security Center databases increases in proportion to the number of projects, scans, and issues in the system.

### <span id="page-20-1"></span>Database Performance Metrics for Minimum and Recommended Hardware Requirements

The following table shows performance metrics(number of issues discovered per hour) for Fortify Software Security Center configured with the minimum and the recommended hardware requirements.

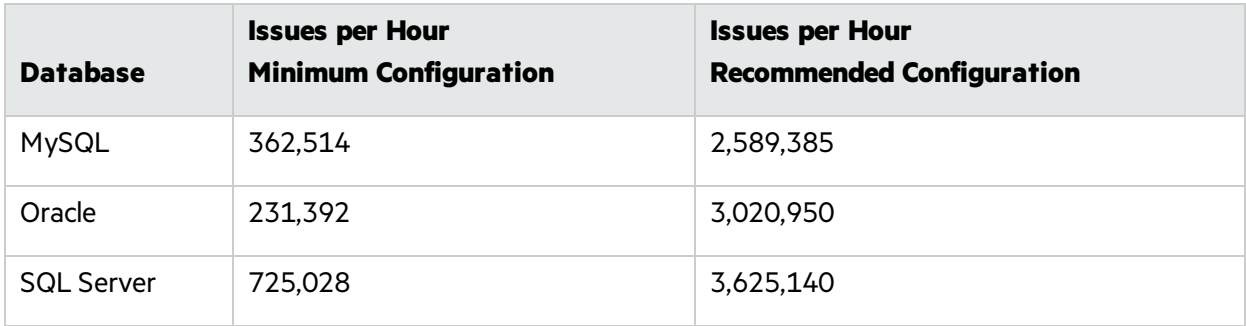

## <span id="page-21-0"></span>Platforms and Architectures

Micro Focus Fortify Software Security Center supports the platforms and architectures listed in the following table.

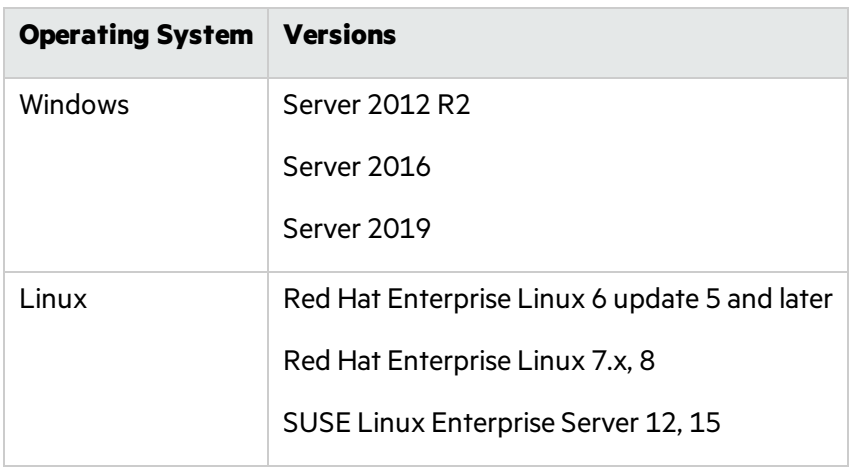

**Note:** Although Fortify Software Security Center has not been tested on all Linux variants, most distributions are not known to have issues.

### <span id="page-21-1"></span>Application Servers

Micro Focus Fortify Software Security Center supports Apache Tomcat version 9.x for the following JDK versions:

- Red Hat OpenJDK 11
- SUSE OpenJDK 11
- $\bullet$  Oracle JDK 11
- Zulu OpenJDK 11 from Azul (installation of fontconfig, DejaVu Sans font, and DejaVu Serif font is required on the server)

Fortify only supports the deployment of a single Fortify Software Security Center instance. Furthermore, that instance must not be behind a load balancer.

### <span id="page-21-2"></span>Fortify Software Security Center Database

Micro Focus Fortify Software Security Center requiresthat all database schema collations are case-sensitive.

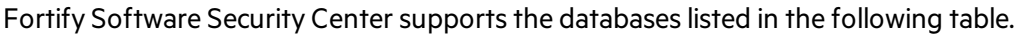

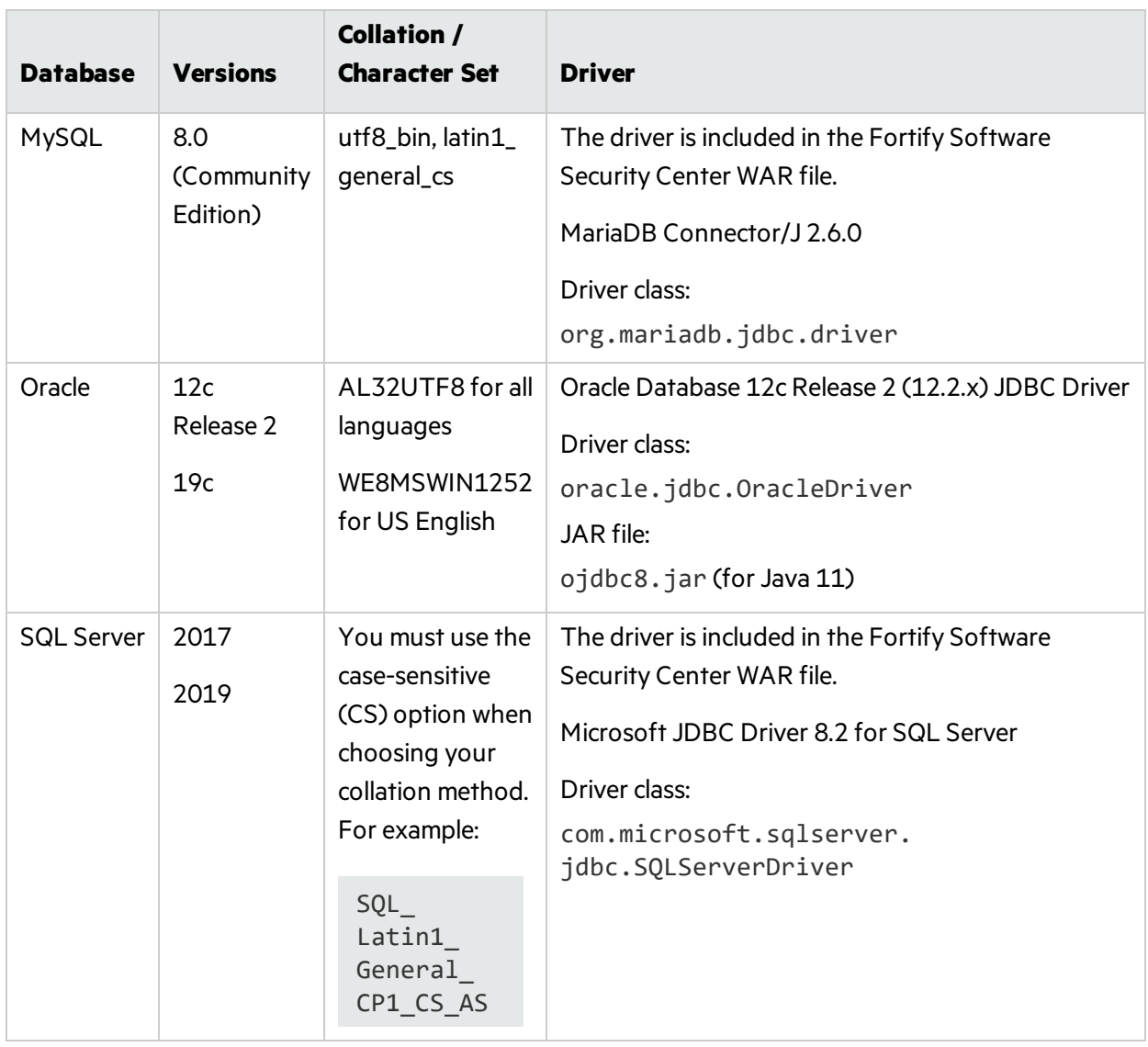

Note: Fortify does not support the direct conversion from one database server type to another, such as converting from MySQL to Oracle. To do this, you must use the Server API to move data from your current Fortify Software Security Center instance to a new Fortify Software Security Center instance that uses the database server type you want to use going forward. Micro Focus Professional Services can assist you with this process.

## <span id="page-23-0"></span>Deploying Fortify Software Security Center to a Kubernetes Cluster (Optional Deployment Strategy)

If you plan to deploy Micro Focus Fortify Software Security Center on a Kubernetes cluster, you must make sure that the following requirements are met.

#### <span id="page-23-1"></span>Kubernetes: Versions 1.16–1.19

- Persistent volume support
- $\bullet$  (Recommended) A load balancer service
- At least 7 GB of RAM and 1 CPU on a single node (with default configuration)
- Maximum usage: 28 GB of RAM and 8 CPUs on a single node (with default configuration)
- 4 GiB of storage for persistent volume (with default configuration)

#### <span id="page-23-2"></span>Locally-Installed Tools Required

- A kubectl command-line tool (Recommended) Use the same version as the Kubernetes cluster version (1.16–1.19)
- $\bullet$  Helm command-line tool, versions 3.0–3.3
- Air-gapped installation only (Recommended) A Docker client and server installation (any version)

#### <span id="page-23-3"></span>Additional Requirements

- Kubeconfig file for the Kubernetes cluster
- Docker Hub account with access to Fortify Software Security Center images

**Note:** If you need access to Fortify Docker Organization on Docker Hub, contact FortifyDocker@microfocus.com with your first name, your last name, and your Docker account name. Micro Focus Fortify will then give you accessto the Fortify Docker organization that contains the Fortify Software Security Center images.

- DNS name for the Fortify Software Security Center web application (address used to access the service)
- <sup>l</sup> Java keystore forsetting up HTTPS (For details, see the *Micro Focus Fortify Software Security Center User Guide*) The keystore must contain a CA certificate and a server certificate for the Fortify Software Security Center DNS name with an associated private key.
	- Keystore password
	- Private key password
- An installed Oracle, SQL Server, or MySQL for database server
	- Database server host name
	- Name of the Fortify Software Security Center database
- Username and password for an account that has permission to manage the Fortify Software Security Center schema and data
- (Oracle or MySQL database only) An HTTP server that is accessible from the Kubernetes cluster for distributing the JDBC driver. For supported driver versions, see "Fortify [Software](#page-21-2) Security Center [Database"](#page-21-2) on page 22.
- <span id="page-24-0"></span>**•** Fortify Software Security Center license

### Browsers

Fortify recommends that you use one of the browsers listed in the following table and a screen resolution of 1400 x 800.

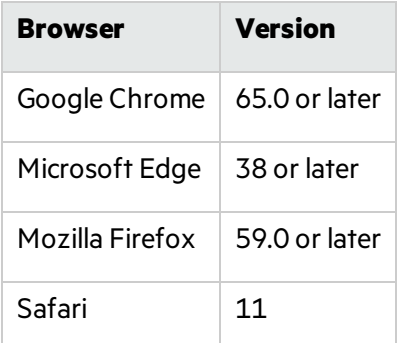

### <span id="page-24-1"></span>Authentication Systems

Micro Focus Fortify Software Security Center supports the following directory services:

• LDAP: LDAP 3 compatible

**Important!** Although Fortify supports the use of multiple LDAP servers, it does not support the use of multiple LDAP servers behind a load balancer.

• Windows Active Directory Service

### <span id="page-24-2"></span>Single Sign-On (SSO)

Fortify Software Security Center supports:

- Central Authorization Server (CAS) SSO
- HTTP Headers SSO (Oracle SSO, CA SSO)
- $-SAML 2.0$  SSO
- SPNEGO/Kerberos SSO
- $\bullet$  X.509 SSO

## <span id="page-25-0"></span>BIRT Reporting

Micro Focus Fortify Software Security Center custom reports support Business Intelligence and Reporting Technology (BIRT) Designer version 4.7.

Installation of fontconfig, DejaVu Sans font, and DejaVu Serif font on the server is required for reporting.

### <span id="page-25-1"></span>Service Integrations for Fortify Software Security Center

Micro Focus Fortify Software Security Center supports the service integrations listed in the following table.

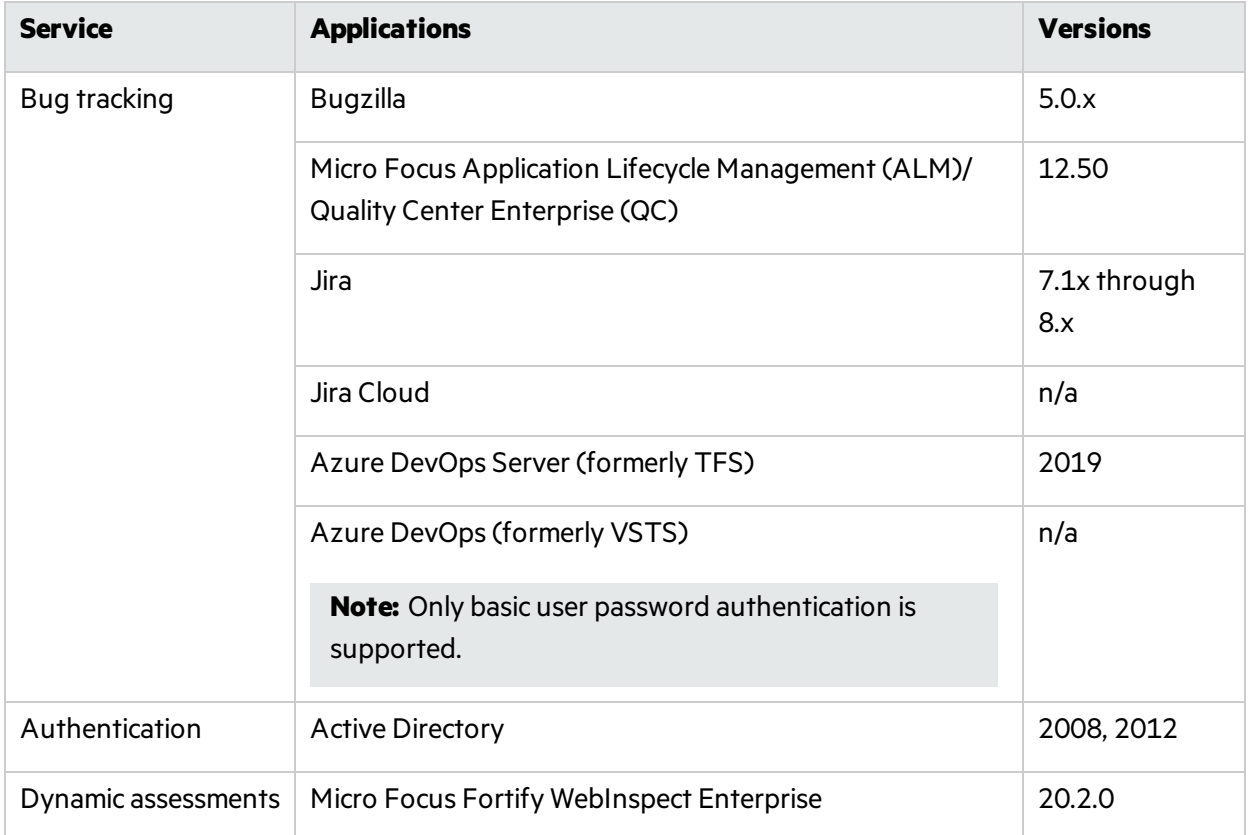

# <span id="page-25-2"></span>Fortify ScanCentral SAST Requirements

Micro Focus Fortify ScanCentral SAST has three major components: a ScanCentral Controller, ScanCentral clients, and ScanCentral sensors.

## <span id="page-26-0"></span>Fortify ScanCentral SAST Application Server

<span id="page-26-1"></span>Micro Focus Fortify ScanCentral SAST supports Apache Tomcat version 9.0.x for Java 8.

### Fortify ScanCentral SAST Controller Hardware Requirements

Fortify recommends that you install the ScanCentral SAST Controller on a high-end 64-bit processor running at 2 GHz with at least 8 GB of RAM.

#### Disk Space Requirements

To estimate the amount of disk space required on the machine that runs the Fortify ScanCentral SAST Controller, use one of the following equations equation:

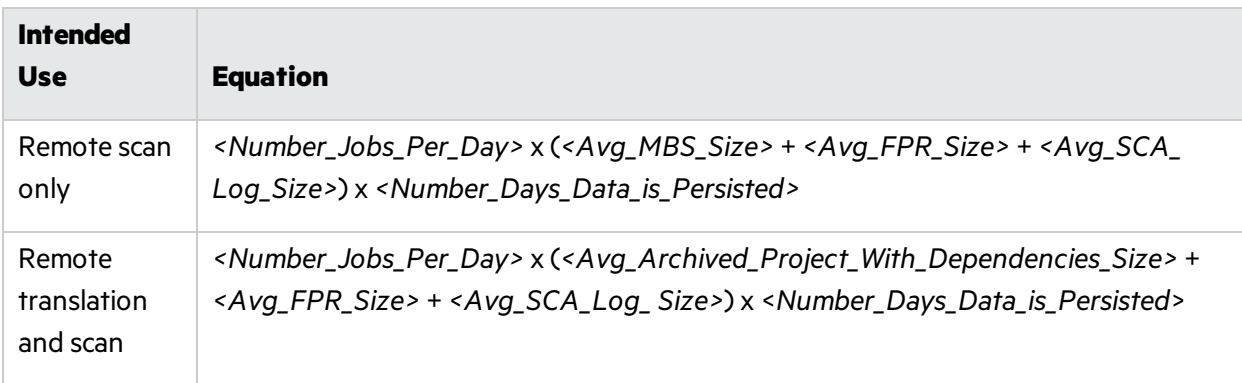

<span id="page-26-2"></span>By default, data is persisted for seven days.

### Fortify ScanCentral SAST Controller Platforms and Architectures

The Fortify ScanCentral SAST Controller supports the platforms and architectures listed in the following table.

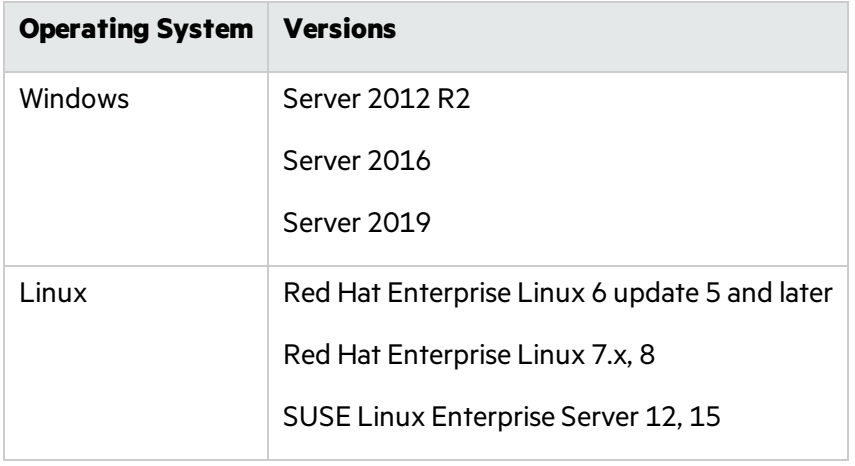

## <span id="page-27-0"></span>Fortify ScanCentral SAST Client and Sensor Hardware Requirements

Fortify ScanCentral SAST clients and sensors run on any machine that supports Micro Focus Fortify Static Code Analyzer. Because ScanCentral SAST clients and sensors are installed on build machines running Micro Focus Fortify Static Code Analyzer, the hardware requirements are met.

See "Fortify Static Code Analyzer [Requirements"](#page-8-3) on page 9 for hardware, software, and platform and architecture requirements.

#### Sensor Disk Space Requirements

To estimate the amount of disk space required on the machine that runs a ScanCentral sensor, use one of the following equations:

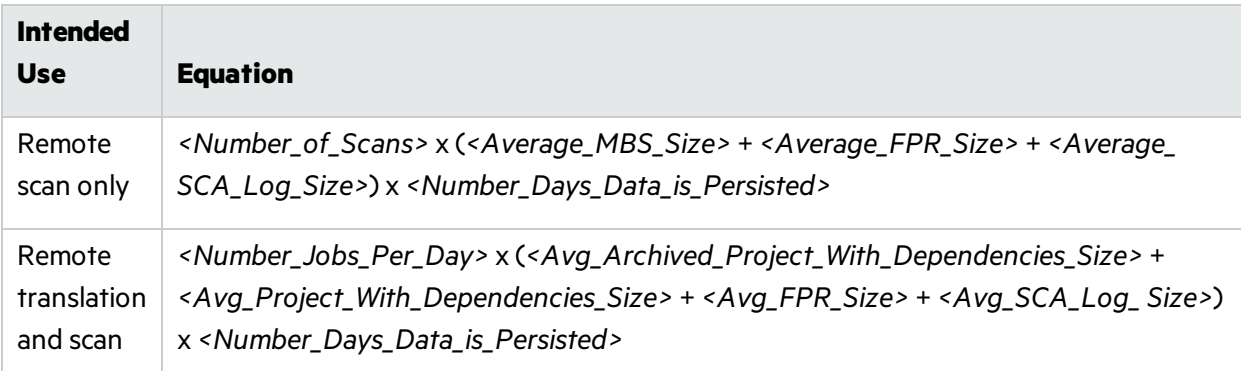

<span id="page-27-1"></span>By default, data is persisted for seven days.

## Languages and Build Tools for Fortify ScanCentral SAST Sensor Project Translation

Micro Focus Fortify ScanCentral SAST supports offloading project translation to ScanCentralsensors for the following languages and build tools.

#### Languages

Fortify ScanCentral SAST supports offloading project translation to ScanCentralsensorsfor the following languages. See ["Languages"](#page-10-0) on page 11 for specific supported versions.

• .NET applications in C# and Visual Basic (VB.NET) (.NET Core, .NET Standard, ASP.NET)

**Note:** Translation of .NET applications require .NET Framework version 4.7.2 or later.

- $\bullet$  ABAP
- $\bullet$  Apex
- Classic ASP

System Requirements

- ColdFusion
- Java
- JavaScript
- $\cdot$  PHP
- PL/SQL
- Python
- $\bullet$  Ruby
- $\bullet$  T-SQL
- TypeScript
- Visual Basic 6.0

#### Build Tools

Fortify ScanCentral SAST supports the build tools listed in the following table.

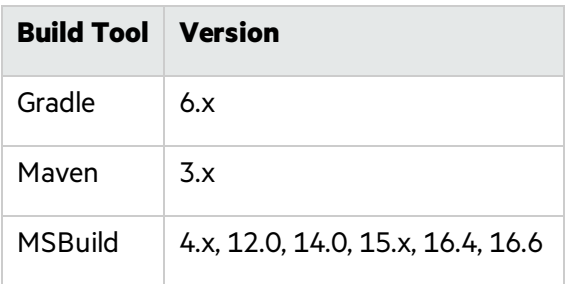

# <span id="page-28-0"></span>Fortify ScanCentral DAST Requirements

Before you install Micro Focus Fortify ScanCentral DAST, make sure that your system meets the requirements described in this section.

### <span id="page-28-1"></span>Architectural Best Practices

Follow these best practice guidelines when you install Fortify ScanCentral DAST:

- Install the DAST Global Service, DAST API, and Fortify License and Infrastructure Manager (LIM) on the same VM or on separate VMs.
- Do not install the Fortify WebInspect sensor (container or classic installation) on the same VM as any of the other DAST components.

For more information about the Fortify ScanCentral DAST components, see the *Micro Focus Fortify ScanCentral DAST Configuration and Usage Guide*.

## <span id="page-29-0"></span>Fortify ScanCentral DAST Configuration Tool

This topic describes the software and hardware requirements for the machine on which the configuration tool runs to configure settings for the Fortify ScanCentral DAST components.

#### <span id="page-29-1"></span>Software Requirements

The Fortify ScanCentral DAST Configuration Tool runs on and works with the software packages listed in the following table.

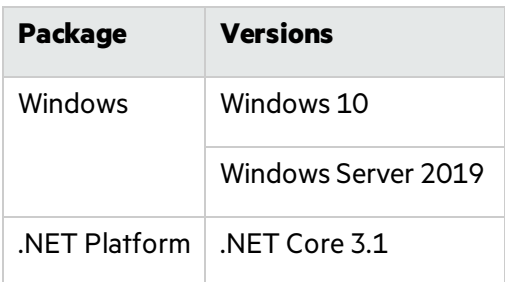

#### <span id="page-29-2"></span>Hardware Requirements

Fortify recommends that you use the Fortify ScanCentral DAST Configuration Tool on a system that conforms to the supported components listed in the following table.

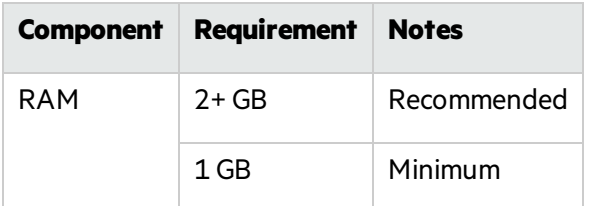

### <span id="page-29-3"></span>Fortify ScanCentral DAST Database Requirements

Fortify ScanCentral DAST requires the database server listed in the following table.

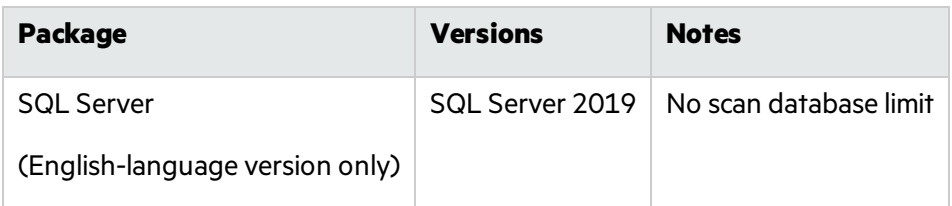

#### <span id="page-29-4"></span>Database Recommendations

Fortify recommends that you configure the database server on a separate machine from either Micro Focus Fortify Software Security Center or any other Fortify ScanCentral DAST components.

The Fortify ScanCentral DAST SQL database requires case-insensitive collation.

**Important!** This is opposite the requirement for Fortify Software Security Center databases as described in "Fortify Software Security Center [Database"](#page-21-2) on page 22.

### <span id="page-30-0"></span>Fortify ScanCentral DAST Core Components VM

This topic describes the hardware and software requirements to run the DAST Global Service and DAST API containers.

#### <span id="page-30-1"></span>Software Requirements

The DAST Global Service and DAST API containers run on and work with the software packages listed in the following table.

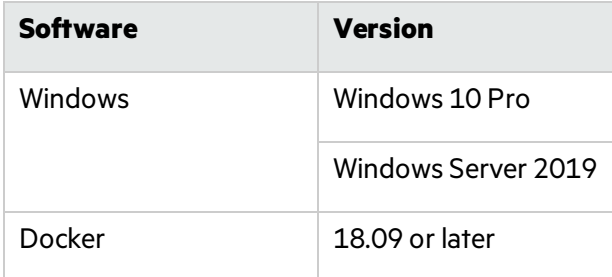

#### <span id="page-30-2"></span>Hardware Requirements

Fortify recommends that you use the DAST Global Service and DAST API containers on a system that conforms to the supported components listed in the following table.

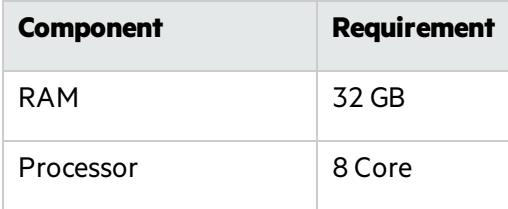

### <span id="page-30-3"></span>Fortify ScanCentral DAST Sensor

When running a Fortify ScanCentral DAST sensor outside of a container, such as a sensor service on the same machine as a Fortify WebInspect installation, you must install the ASP.NET Core Runtime 3.1.*x* (Hosting Bundle).

### <span id="page-30-4"></span>Fortify ScanCentral DAST Ports and Protocols

This section describes the ports and protocols that the Fortify ScanCentral DAST components use to make required and optional connections.

### <span id="page-31-0"></span>DAST API Required Connections

The following table lists the ports and protocols that the DAST API container uses for required connections.

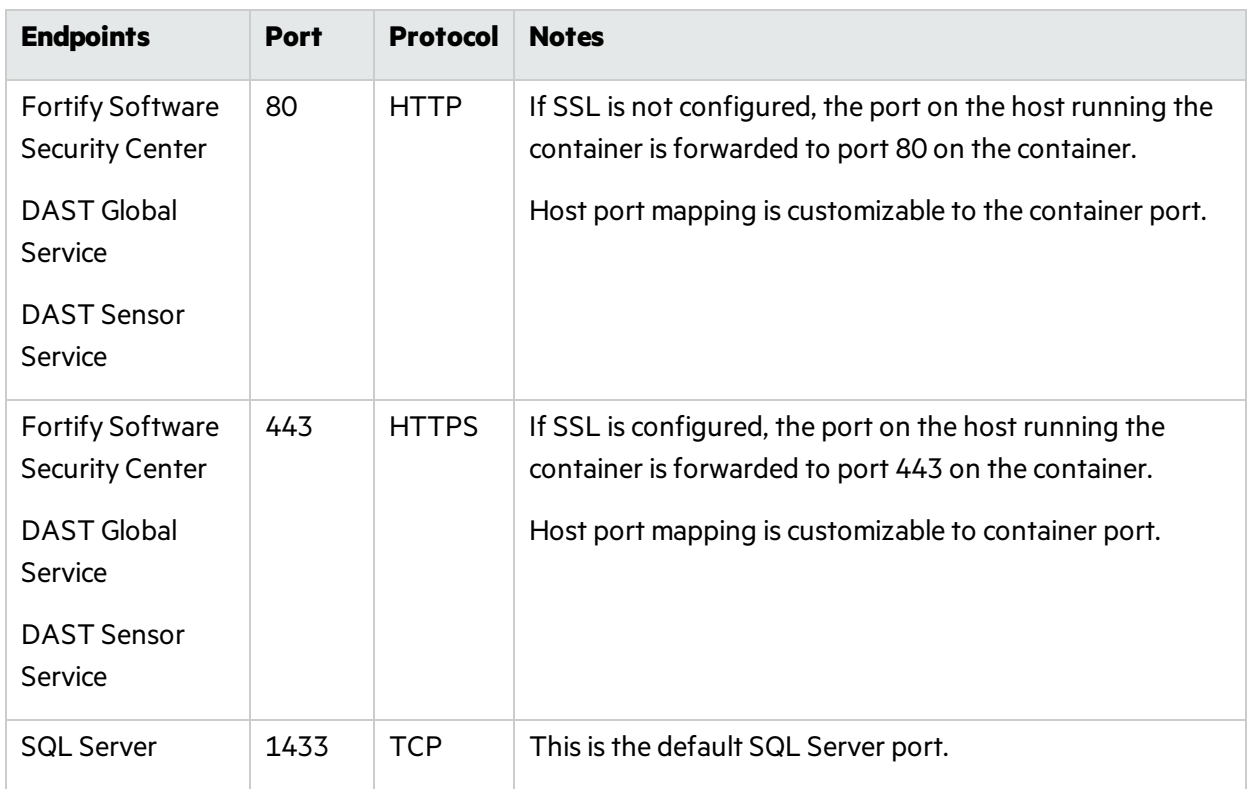

### <span id="page-31-1"></span>DAST Global Service Required Connections

The DAST Global Service does not expose any ports.

The following table lists the ports and protocols that the DAST Global Service container uses for required connections.

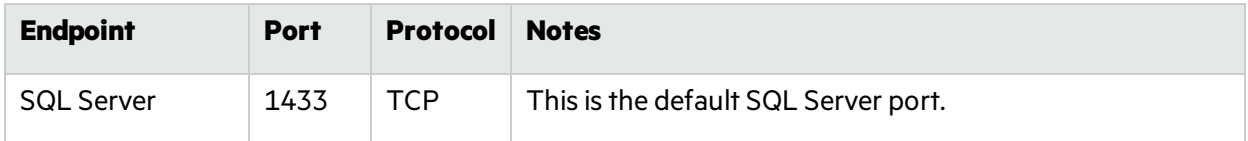

#### <span id="page-31-2"></span>Fortify DAST Sensor Required Connections

The DAST Sensor does not expose any ports.

The DAST Sensor communicates with the DAST API over the port that is exposed on the host running the DAST API container.

## <span id="page-32-0"></span>Fortify ScanCentral DAST Browsers

Fortify recommends that you use one of the browsers listed in the following table and a screen resolution of 1400 x 800.

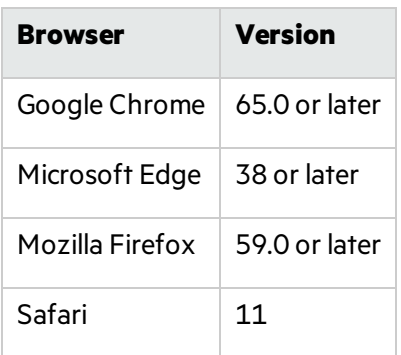

### <span id="page-32-1"></span>Standalone Web Macro Recorder Requirements

Fortify ScanCentral DAST allows you to download and use a standalone version of the Web Macro Recorder tool. The Web Macro Recorder tool runs on and works with the software packageslisted in the following table.

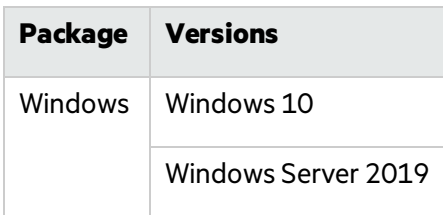

#### <span id="page-32-2"></span>Running as Administrator

The standalone Web Macro Recorder tool requires administrative privilegesfor proper operation of all features. Refer to the Windows operating system documentation for instructions on changing the privilege level to run the Web Macro Recorder tool as an administrator.

# <span id="page-32-3"></span>Fortify WebInspect Agent Requirements

Micro Focus Fortify WebInspect Agent technology is delivered for production application logging and protection .

### <span id="page-32-4"></span>Platforms and Architectures

Fortify WebInspect Agent supports 32-bit and 64-bit applications written in Java 5, 6, 7, 8, and 10.

### <span id="page-33-0"></span>Java Runtime Environments

Fortify WebInspect Agent supports the Java runtime environments listed in the following table.

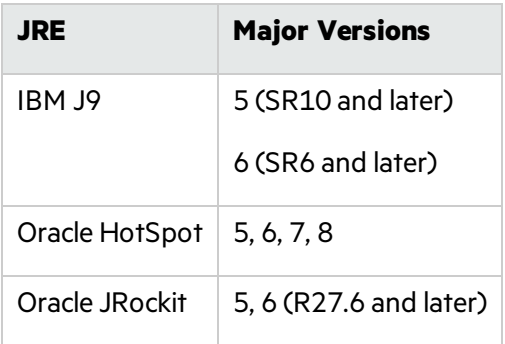

**Note:** The Java agent is supported on Windows, Linux, and Unix.

### <span id="page-33-1"></span>Java Application Servers

Fortify WebInspect Agent supports the Java application servers listed in the following table.

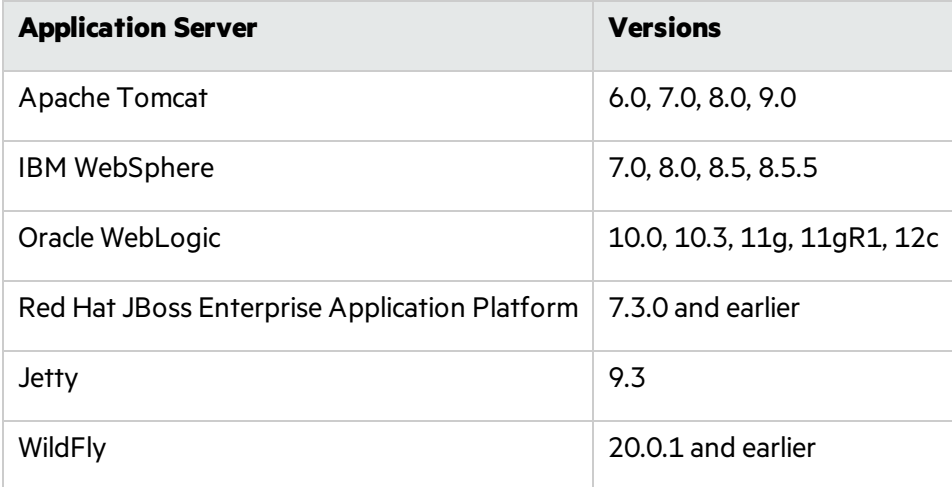

### <span id="page-33-2"></span>.NET Frameworks

<span id="page-33-3"></span>Fortify WebInspect Agent supports.NET Framework versions 2.0, 3.0, 3.5, 4.0, and 4.5-4.8.

### IIS for Windows Server

Fortify WebInspect Agent supports Internet Information Services (IIS) versions 6.0, 7.0, 7.5, 8, 8.5, and 10.0.

# <span id="page-34-0"></span>Fortify WebInspect Requirements

Before you install Micro Focus Fortify WebInspect, make sure that your system meets the requirements described in this section.

### <span id="page-34-1"></span>Running as Administrator

Micro Focus Fortify WebInspect requires administrative privilegesfor proper operation of all features. Refer to the Windows operating system documentation for instructions on changing the privilege level to run Fortify WebInspect as an administrator.

### <span id="page-34-2"></span>Hardware Requirements

Fortify recommends that you install Micro Focus Fortify WebInspect on a system that conforms to the supported components listed in the following table. Fortify does not support beta or pre-release versions of operating systems, service packs, and required third-party components.

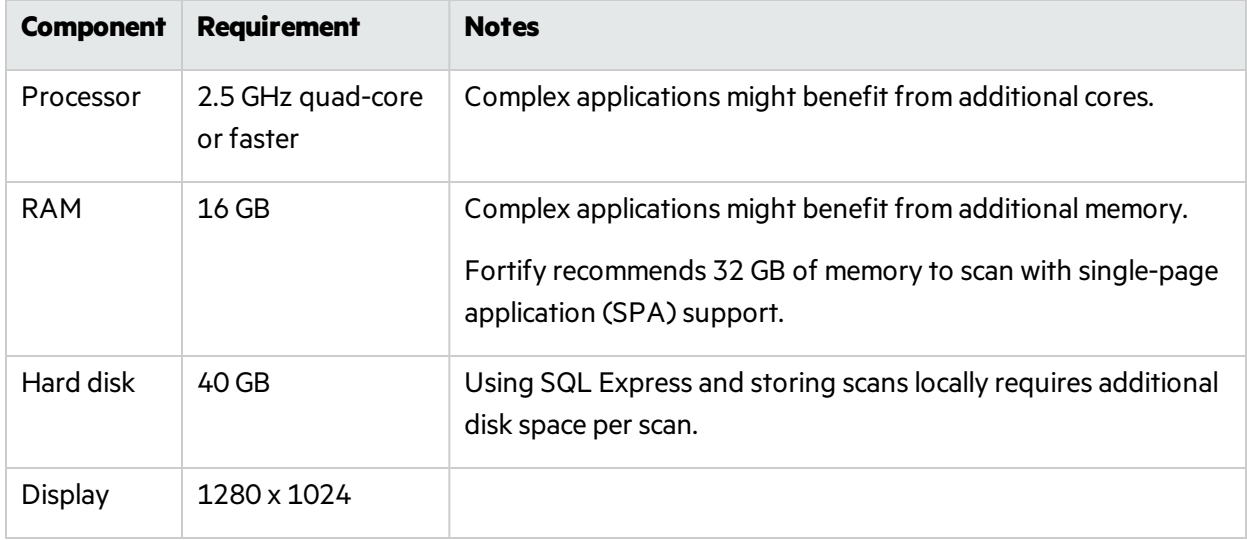

## <span id="page-35-0"></span>Software Requirements

Micro Focus Fortify WebInspect runs on and works with the software packages listed in the following table.

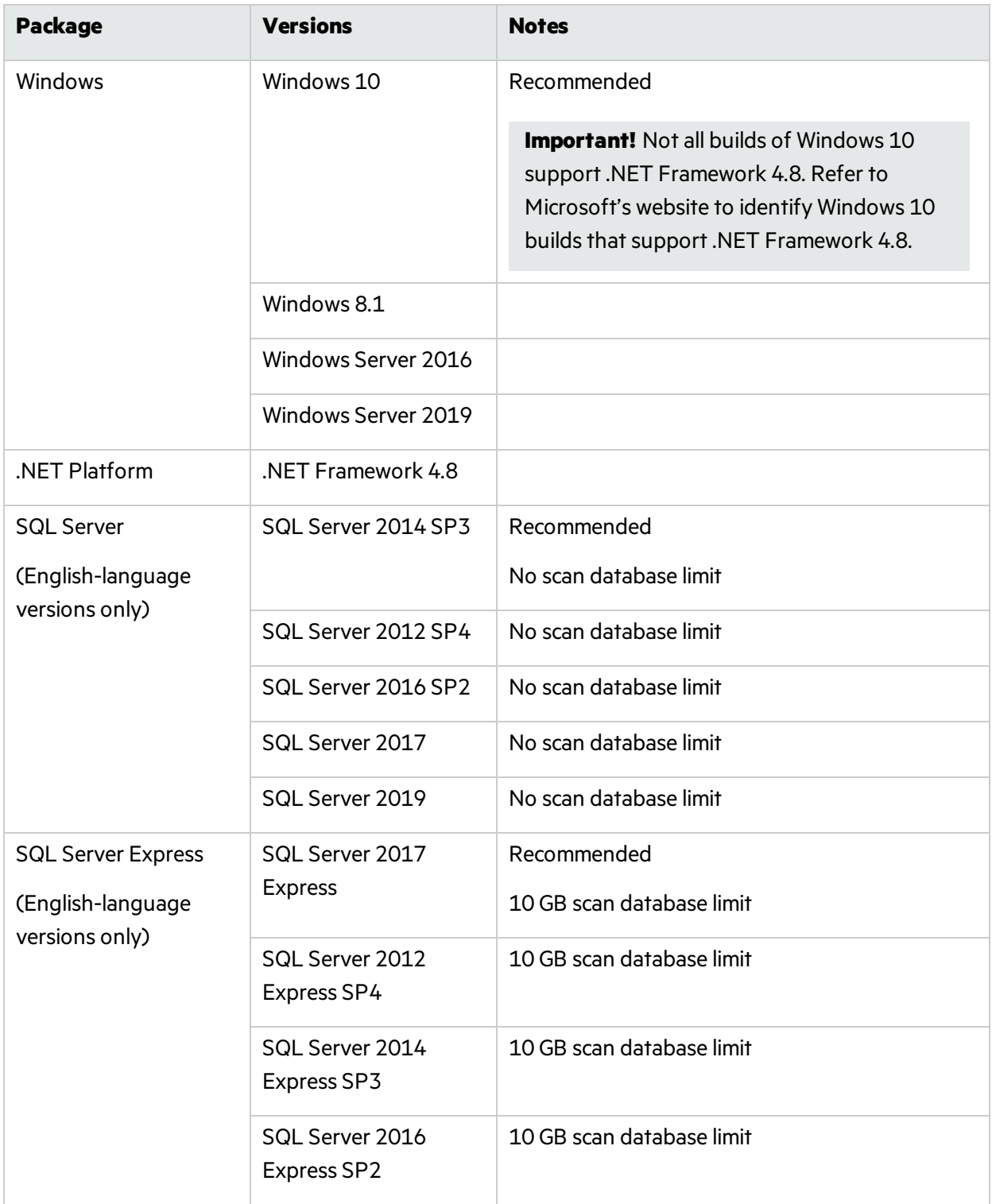

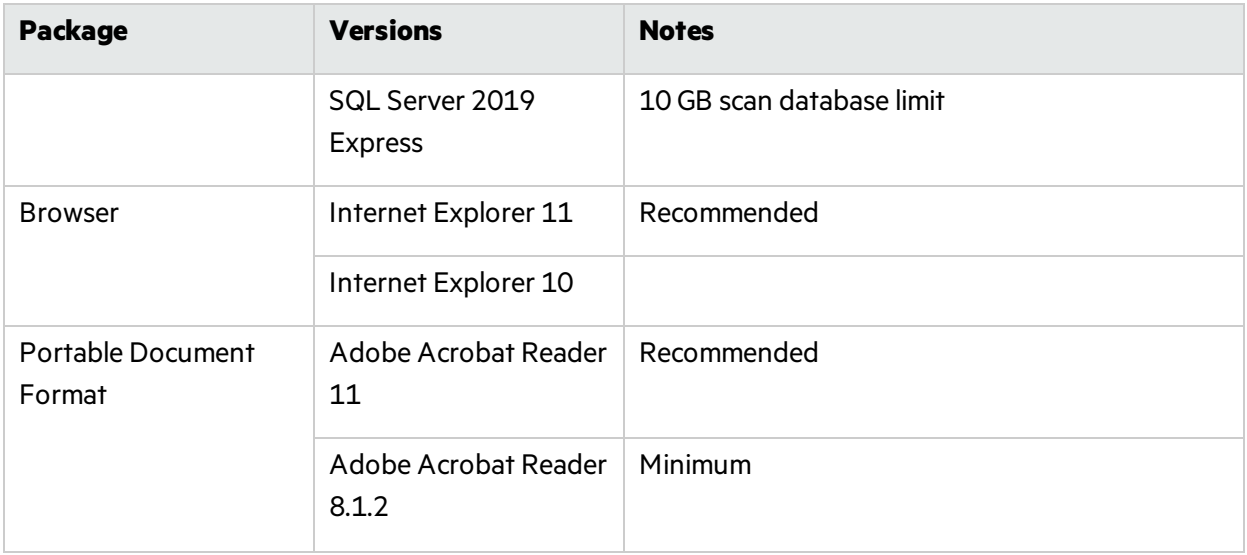

### <span id="page-36-0"></span>Support for Postman

Postman collection version 2.1 is required for conducting scans in Fortify WebInspect. You do not need to install Postman on the machine where the Fortify WebInspect REST API isinstalled.

However, you must install the following third-party software on the machine where the Fortify WebInspect REST API is installed:

- Node.js 10.16.3 LTS and the included Node Package Manager (NPM)
- Newman command-line collection runner  $4.5.1$

### <span id="page-36-1"></span>Notes on SQL Server Editions

When using the Express edition of SQL Server:

- Scan data must not exceed the database size limit. If you require a larger database or you need to share your scan data, use the full version of SQL Server.
- During the installation you might want to enable "Hide advanced installation options." Accept all default settings. Micro Focus Fortify WebInspect requires that the default instance is named SQLEXPRESS.

When using the full edition of SQL Server:

- You can install the full version of SQL Server on the local host or nearby (co-located). You can configure this option in Fortify WebInspect Application Settings(**Edit > Application Settings > Database**).
- The account specified for the database connection must also be a database owner (DBO) for the named database. However, the account does not require sysadmin (SA) privilegesfor the database server. If the database administrator (DBA) did not generate the database for the specified user, then the account must also have the permission to create a database and to manipulate the security permissions. The DBA can rescind these permissions after Fortify WebInspect sets up the database, but the account must remain a DBO for that database.

## <span id="page-37-0"></span>WebInspect on Docker

Fortify WebInspect on Docker has the requirements listed in the following table.

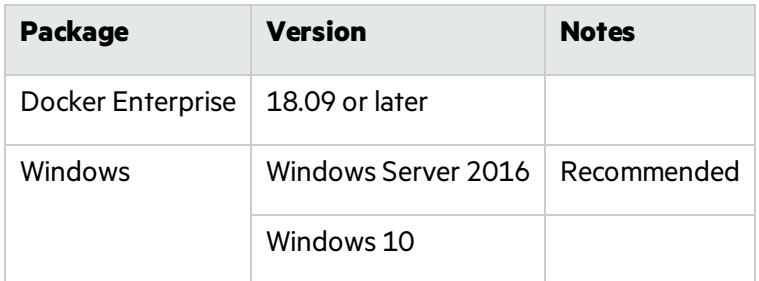

### <span id="page-37-1"></span>Fortify WebInspect Ports and Protocols

This section describes the ports and protocols Micro Focus Fortify WebInspect uses to make required and optional connections.

### <span id="page-37-2"></span>Required Connections

The following table lists the ports and protocols Micro Focus Fortify WebInspect uses to make required connections.

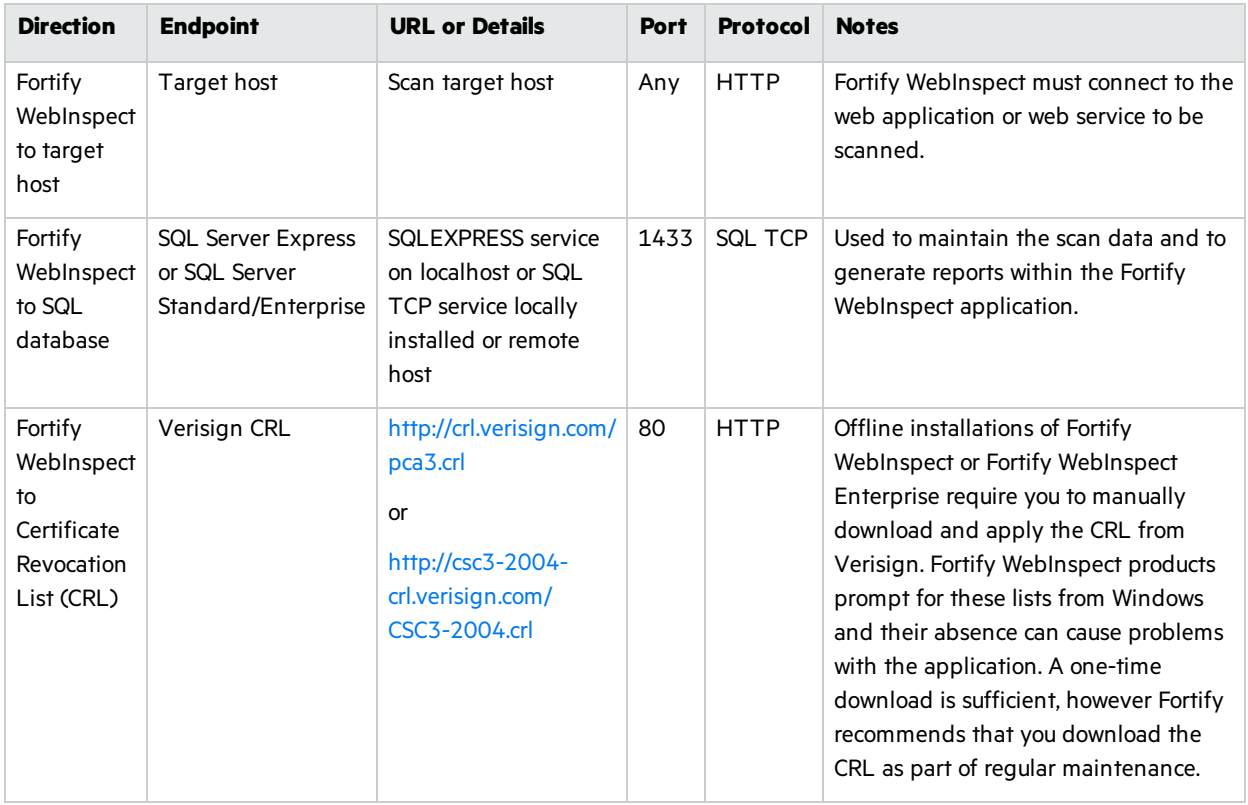

### <span id="page-38-0"></span>Optional Connections

The following table lists the ports and protocols Micro Focus Fortify WebInspect uses to make optional connections.

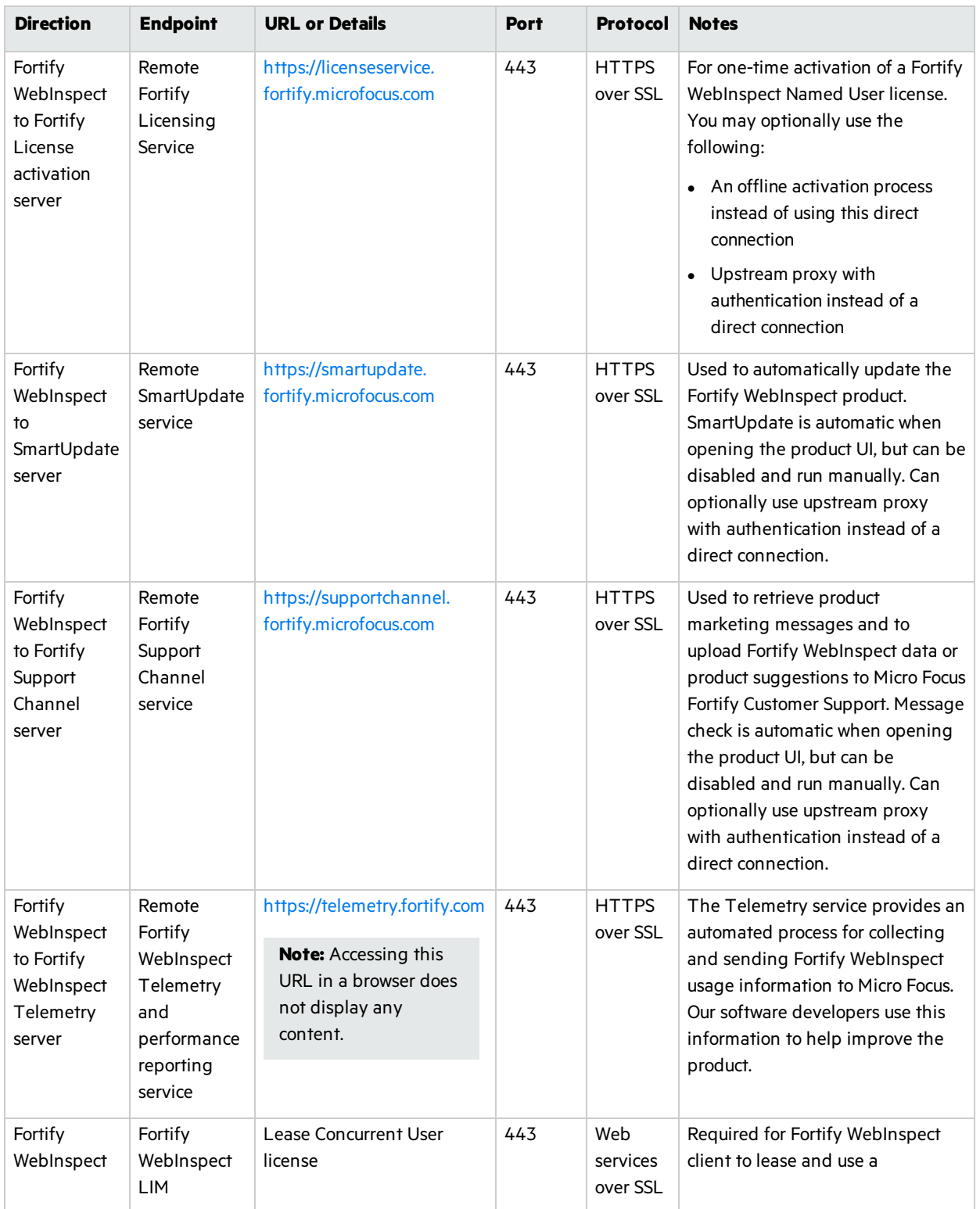

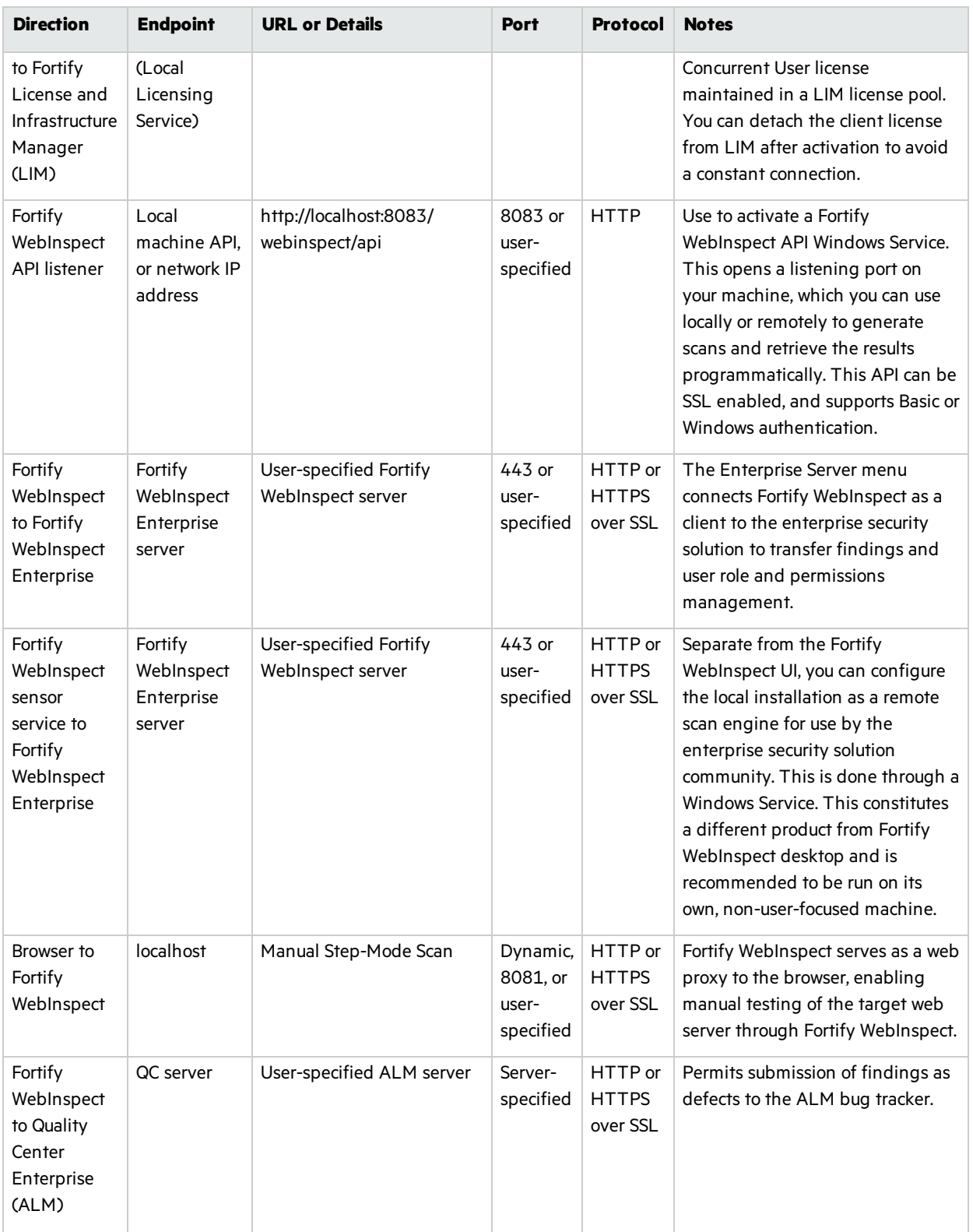

### <span id="page-40-0"></span>Connections for Tools

The following table lists the ports and protocols that the Micro Focus Fortify WebInspect tools use to make connections.

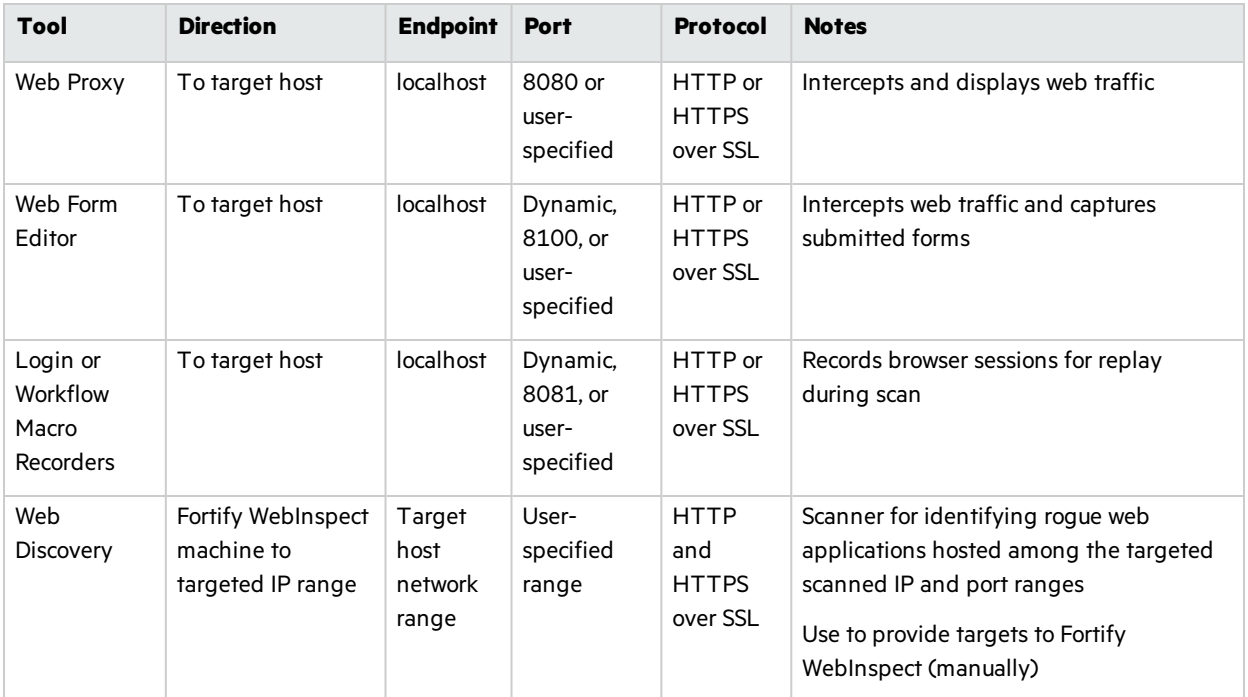

### <span id="page-40-1"></span>Fortify WebInspect Agent

<span id="page-40-2"></span>For system requirements, see "Fortify WebInspect Agent [Requirements"](#page-32-3) on page 33.

### WebInspect Software Development Kit (SDK)

The WebInspect SDK requires the following software:

- $\bullet$  Visual Studio 2013 or 2015
- .NET Framework 4.6.1

**Important!** Visual Studio Express versions do not support third-party extensions. Therefore, these versions do not meet the software requirements to use the WebInspect SDK.

## <span id="page-41-0"></span>Software Integrations for Fortify WebInspect

The following table lists products that you can integrate with Micro Focus Fortify WebInspect.

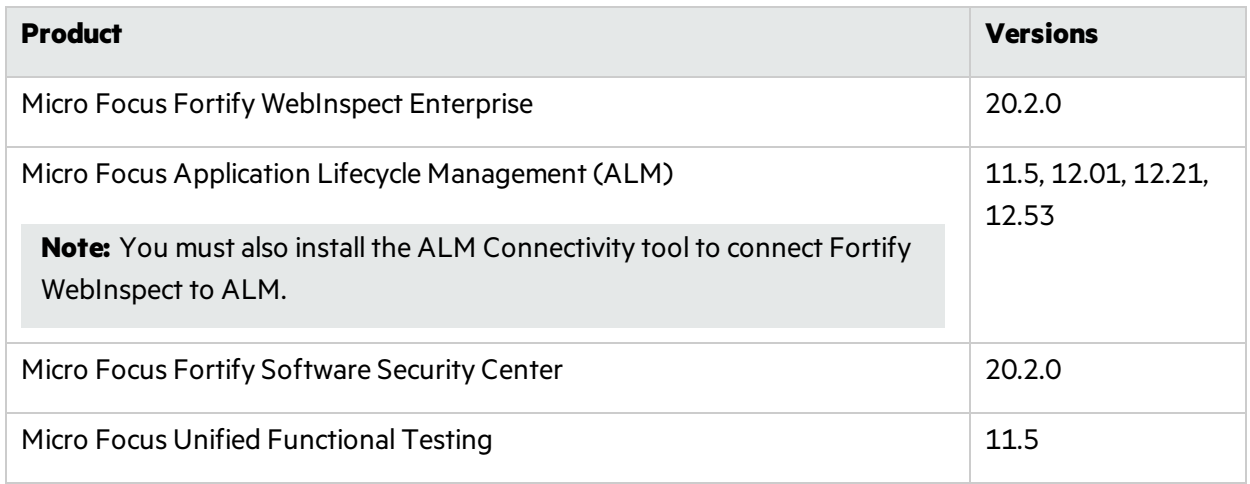

# <span id="page-41-1"></span>Fortify WebInspect Enterprise Requirements

Before you install Micro Focus Fortify WebInspect Enterprise, make sure that yoursystems meet the requirements described in this section.

**Note:** Product versions that are not specifically listed in this document are not supported.

### <span id="page-41-2"></span>Installation and Upgrade Requirements

You can upgrade directly from Micro Focus Fortify WebInspect Enterprise 20.1.0 to Fortify WebInspect Enterprise 20.2.0. You cannot upgrade directly from any other versions of Fortify WebInspect Enterprise. For detailed information about upgrades, see the *Micro Focus Fortify WebInspect Enterprise Installation and Implementation Guide*.

Integration with Micro Focus Fortify Software Security Center is optional. If you are integrating Fortify WebInspect Enterprise with Fortify Software Security Center, then you must install and run Fortify Software Security Center 20.2.0 before you install a new instance of Fortify WebInspect Enterprise or upgrade from Fortify WebInspect Enterprise 20.1.0. You can install Fortify Software Security Center and Fortify WebInspect Enterprise on the same or different machines. Using separate machines might improve performance.

### <span id="page-42-0"></span>Integrations for Fortify WebInspect Enterprise

You can integrate Micro Focus Fortify WebInspect Enterprise with the following components:

- Micro Focus Fortify WebInspect sensors 20.2.0
- <span id="page-42-1"></span>• Micro Focus Fortify WebInspect Agent 20.2.0

### Fortify WebInspect Enterprise Database

Fortify recommends that you configure the database server on a separate machine from either Micro Focus Fortify Software Security Center or Micro Focus Fortify WebInspect Enterprise.

The Fortify WebInspect Enterprise Server SQL database requires case-insensitive collation.

**Important!** This is opposite the requirement for Fortify Software Security Center databases as described in "Fortify Software Security Center [Database"](#page-21-2) on page 22.

### <span id="page-42-2"></span>Hardware Requirements

The following table lists the hardware requirements for the Micro Focus Fortify WebInspect Enterprise server.

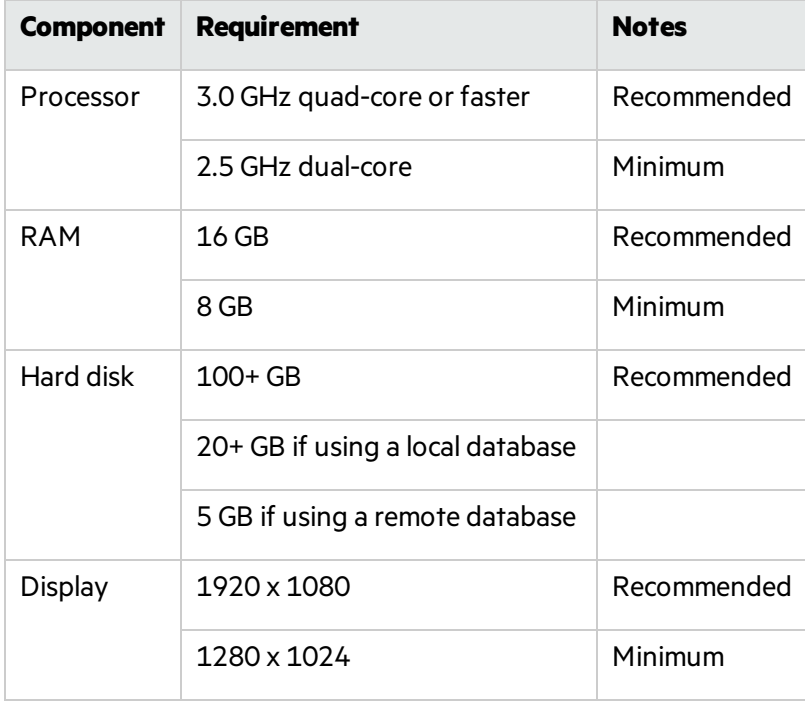

## <span id="page-43-0"></span>Software Requirements

Micro Focus Fortify WebInspect Enterprise server runs on and works with the software packages listed in the following table.

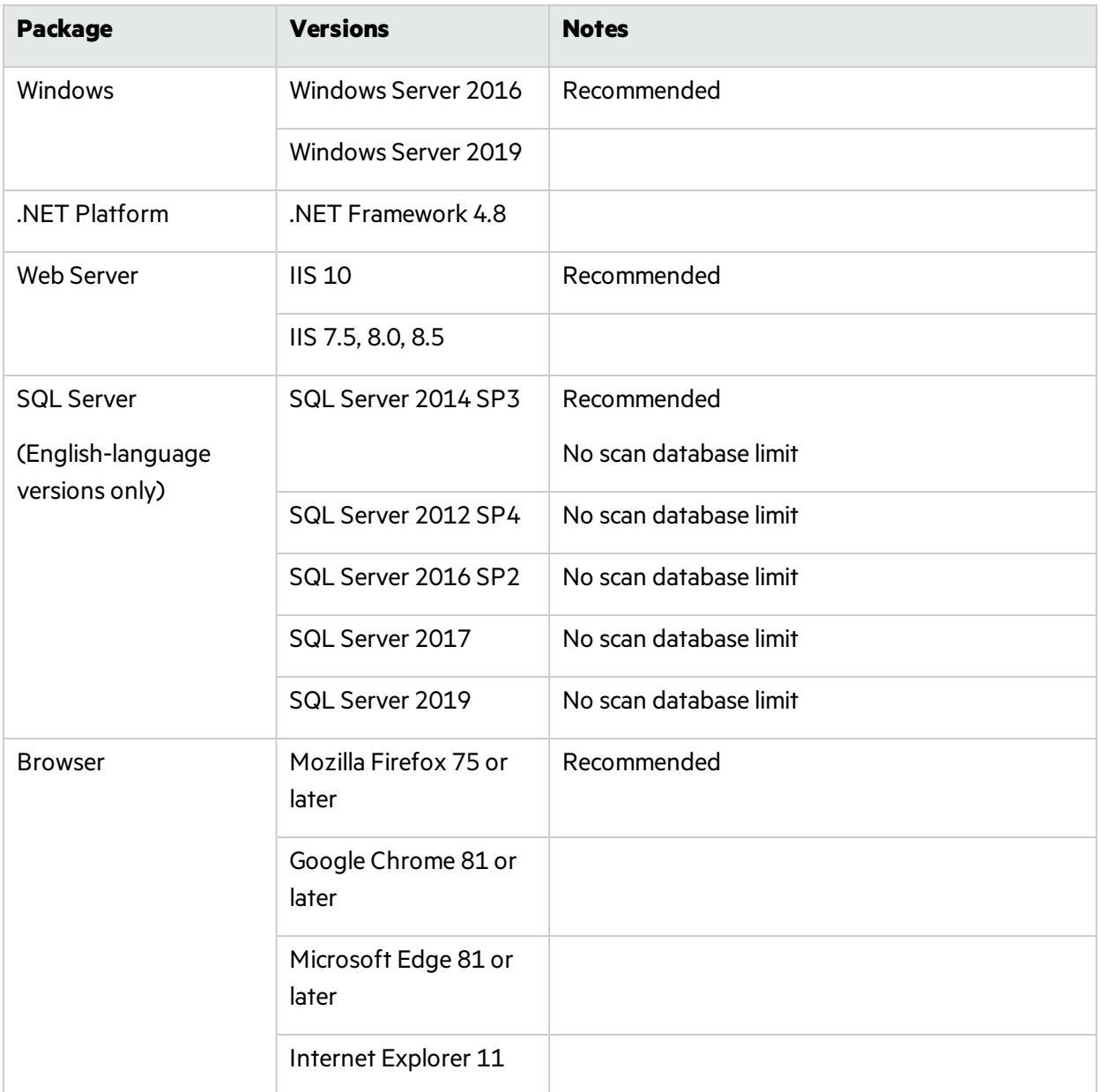

### <span id="page-43-1"></span>Administrative Console Requirements

This section describes the hardware and software requirements for the Micro Focus Fortify WebInspect Enterprise Administrative Console.

You do not need to install the Fortify WebInspect Enterprise Administrative Console on the same machine as the Web Console of the Fortify WebInspect Enterprise server. The two consoles have different system requirements. In addition, you can install multiple Administrative Consoles on different machines connected to the same Fortify WebInspect Enterprise server.

#### <span id="page-44-0"></span>Hardware Requirements

The following table lists the hardware requirements for Fortify WebInspect Enterprise Administrative Console.

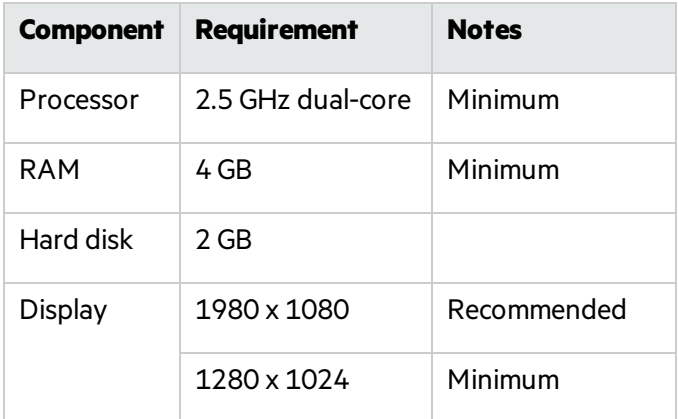

#### <span id="page-44-1"></span>Software Requirements

The Fortify WebInspect Enterprise Administrative Console runs on and works with the software packages listed in the following table.

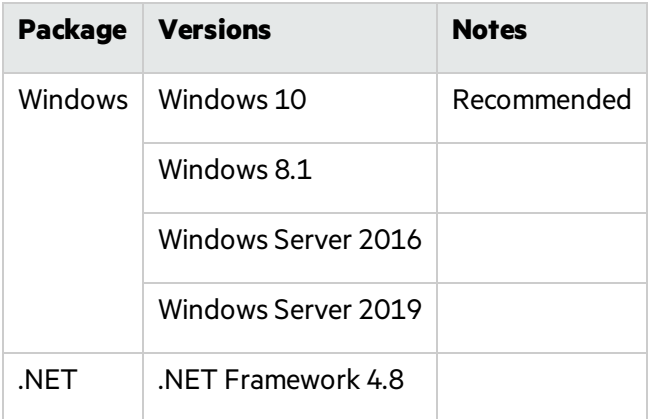

### <span id="page-44-2"></span>Fortify WebInspect Enterprise Ports and Protocols

This section describes the ports and protocols Micro Focus Fortify WebInspect Enterprise uses to make required and optional connections.

### <span id="page-45-0"></span>Required Connections

The following table lists the ports and protocols Micro Focus Fortify WebInspect Enterprise uses to make required connections.

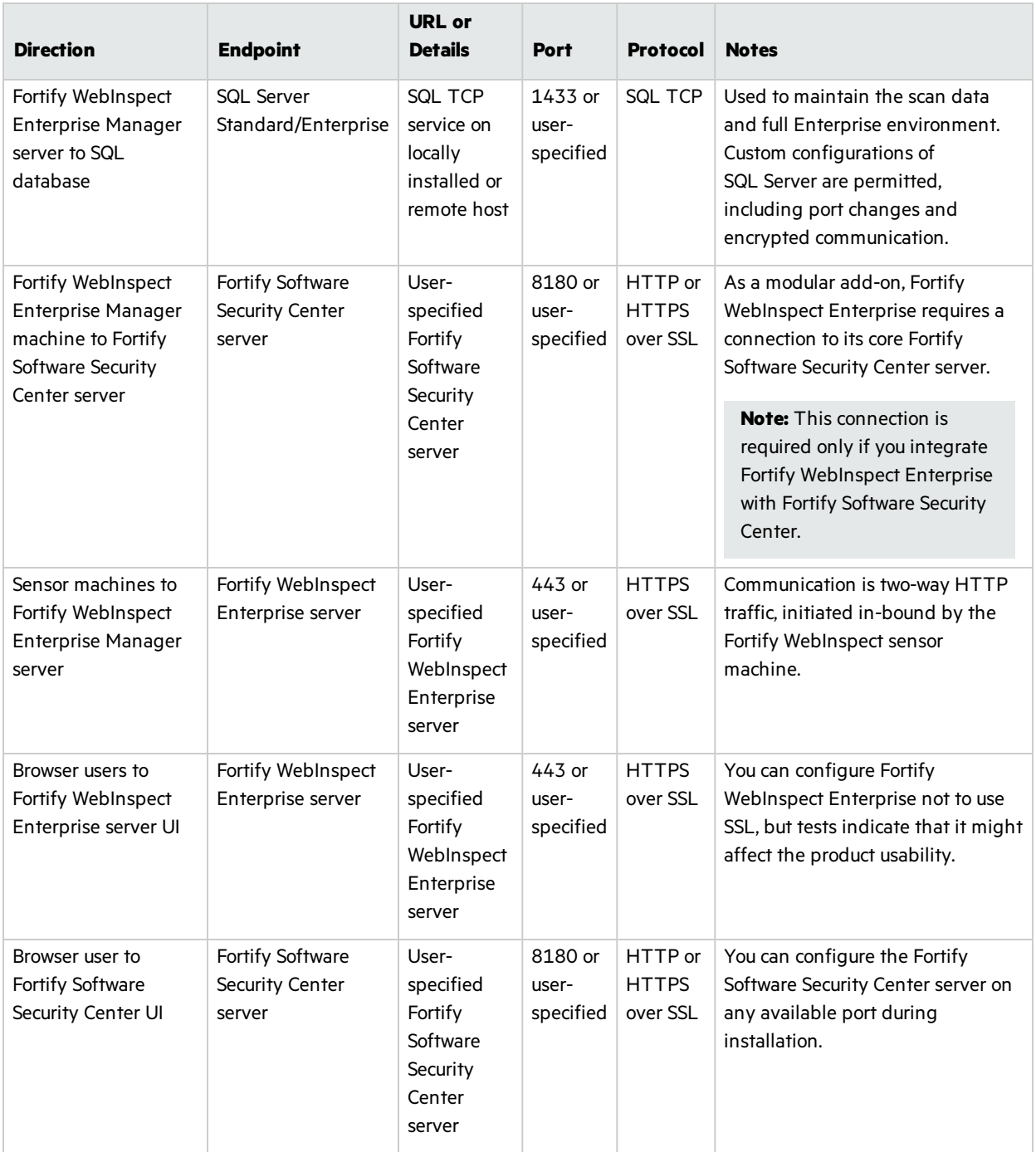

### <span id="page-46-0"></span>Optional Connections

The following table lists the ports and protocols Micro Focus Fortify WebInspect Enterprise uses to make optional connections.

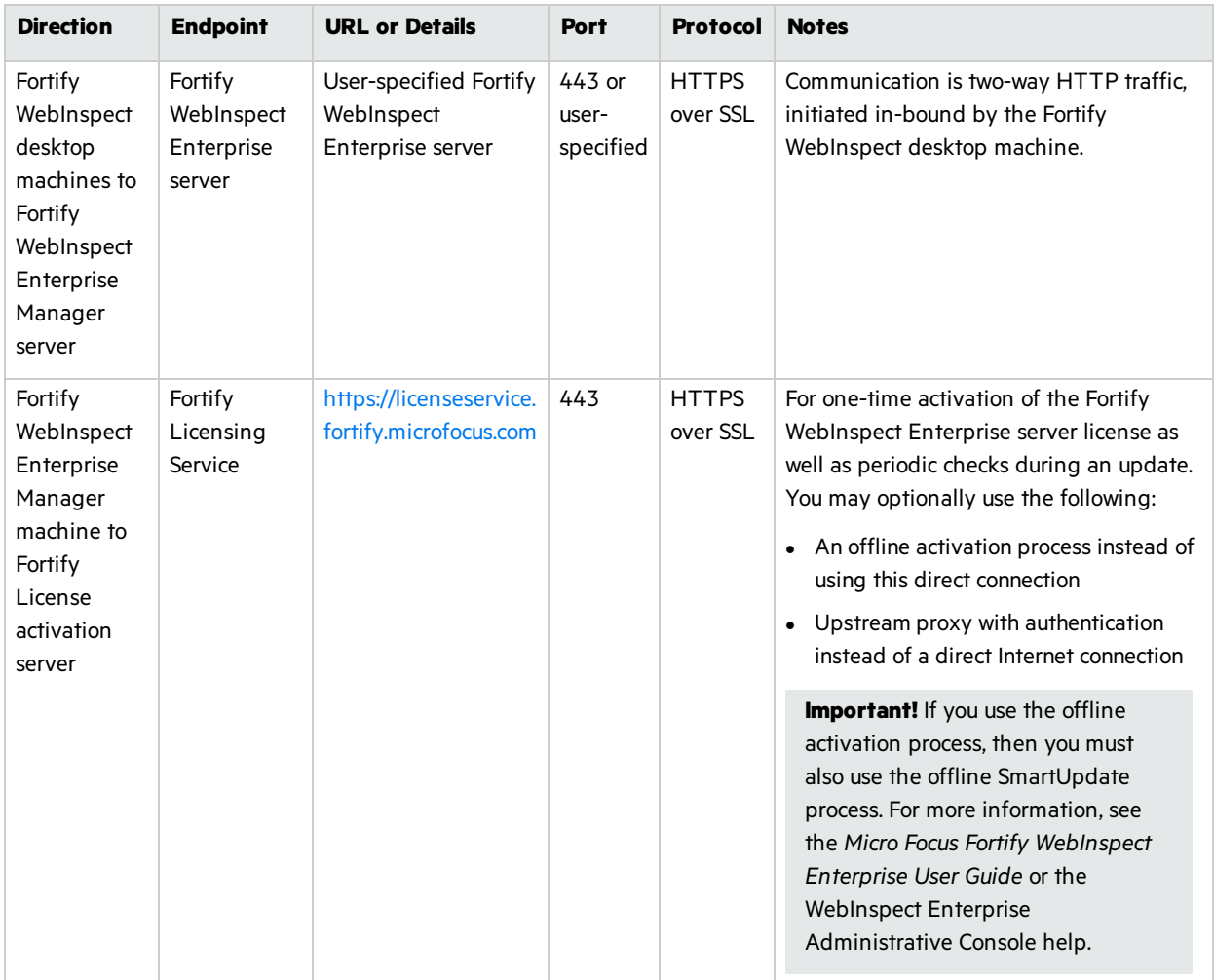

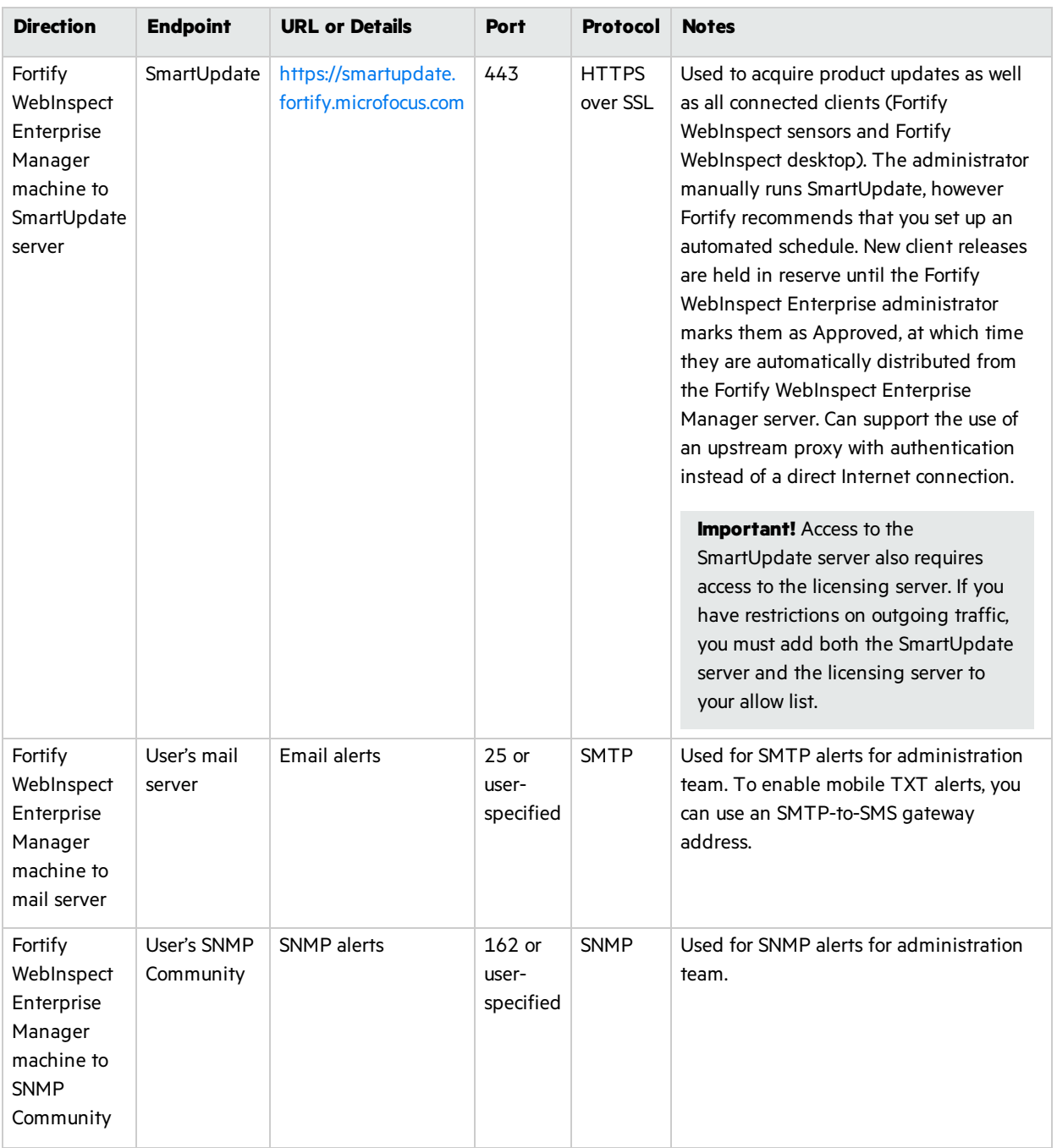

### <span id="page-47-0"></span>Connections for Tools

The following table lists the ports and protocols that the Micro Focus Fortify WebInspect Enterprise tools use to make connections.

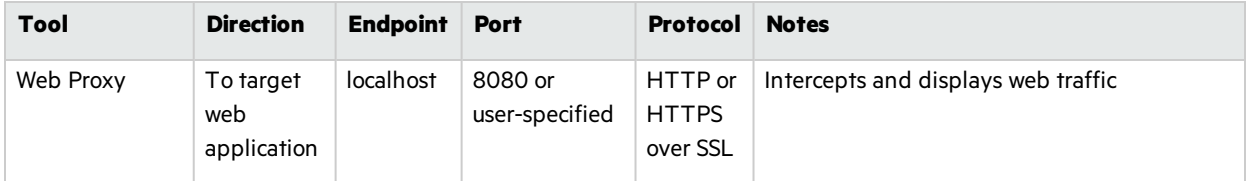

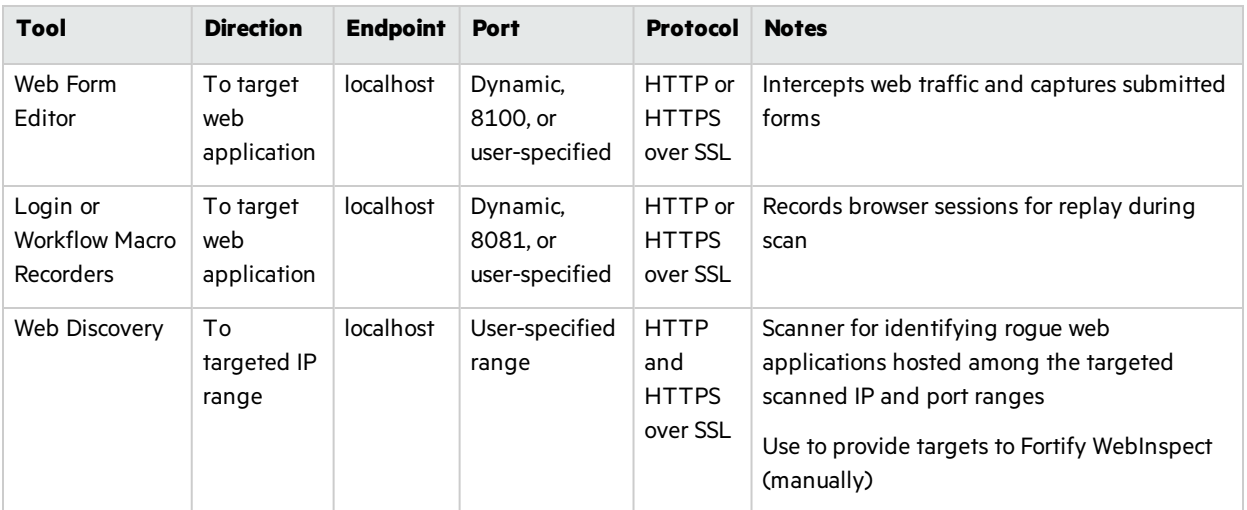

### <span id="page-48-0"></span>Fortify WebInspect Enterprise Sensor

A Micro Focus Fortify WebInspect Enterprise sensor is a Micro Focus Fortify WebInspect sensor that runs scans on behalf of Fortify WebInspect Enterprise. See "Fortify WebInspect [Requirements"](#page-34-0) on [page](#page-34-0) 35 for more information.

To run a scan from Fortify WebInspect Enterprise, you must have at least one instance of Fortify WebInspect connected and configured as a sensor.

### <span id="page-48-1"></span>Fortify WebInspect Enterprise Notes and Limitations

- You can connect any instance of Micro Focus Fortify Software Security Center to only one instance of Micro Focus Fortify WebInspect Enterprise, and you can connect any instance of Fortify WebInspect Enterprise to only one instance of Fortify Software Security Center.
- For a Fortify WebInspect Enterprise environment to support Internet Protocol version 6 (IPv6), you must deploy the IPv6 protocol on each Fortify WebInspect Enterprise Administrative Console, each Fortify WebInspect Enterprise sensor, and the Fortify WebInspect Enterprise server.

# <span id="page-48-2"></span>Fortify License and Infrastructure Manager Requirements

This section describes the hardware and software requirements for Micro Focus Fortify License and Infrastructure Manager (LIM).

### <span id="page-48-3"></span>Hardware Requirements

Fortify recommends that you install the LIM on a system that conforms to the supported components listed in following table. Beta or pre-release versions of operating systems, service packs, and required third-party components are not supported.

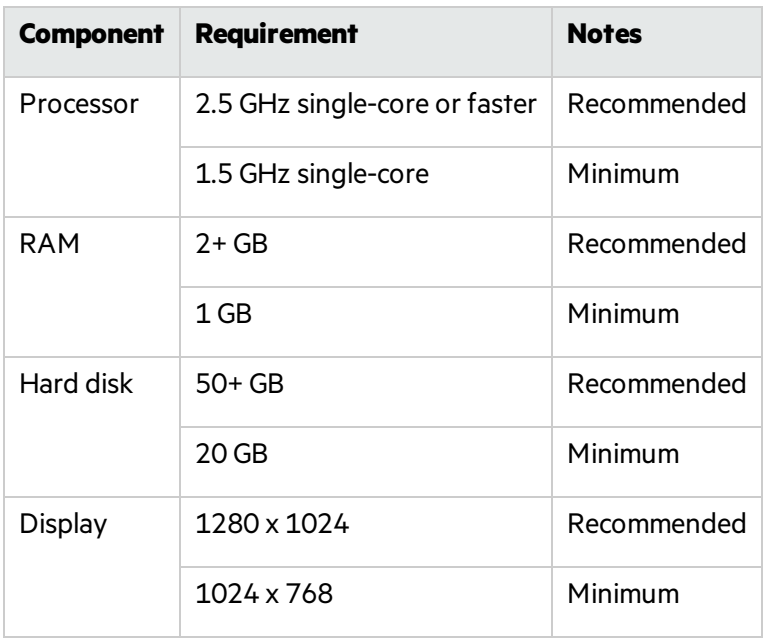

# <span id="page-49-0"></span>Software Requirements

LIM runs on and works with the software packages listed in the following table.

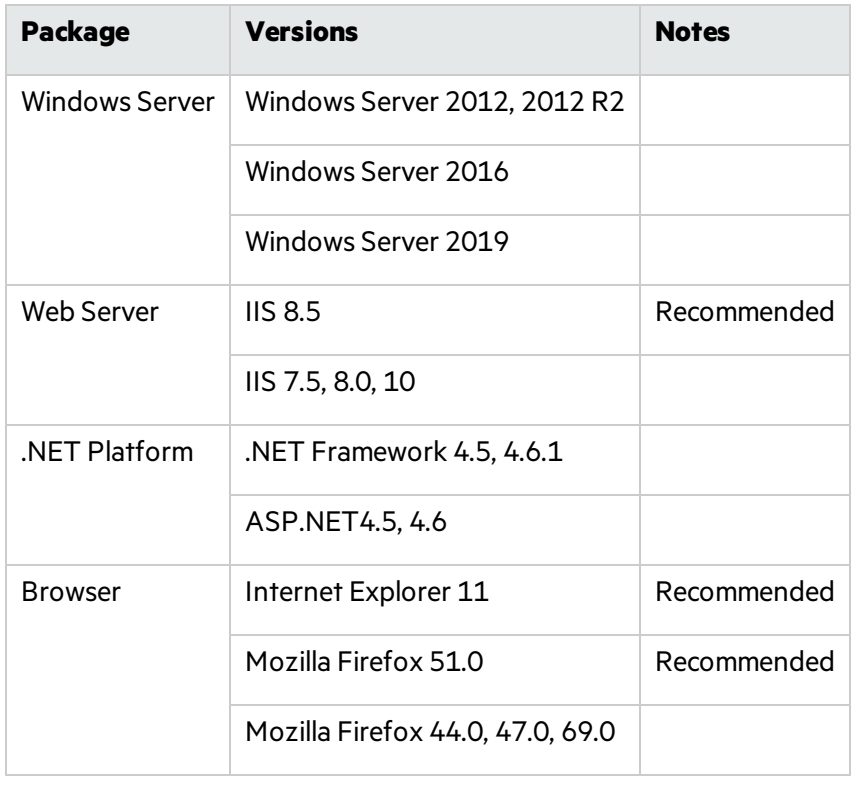

# <span id="page-50-0"></span>Version Compatibility Matrix

<span id="page-50-1"></span>Thissection provides compatibility information for Micro Focus Fortify Software components.

## Fortify Software Component Compatibility

Micro Focus Fortify Software version 20.2.0 works with the component versions listed in the following table.

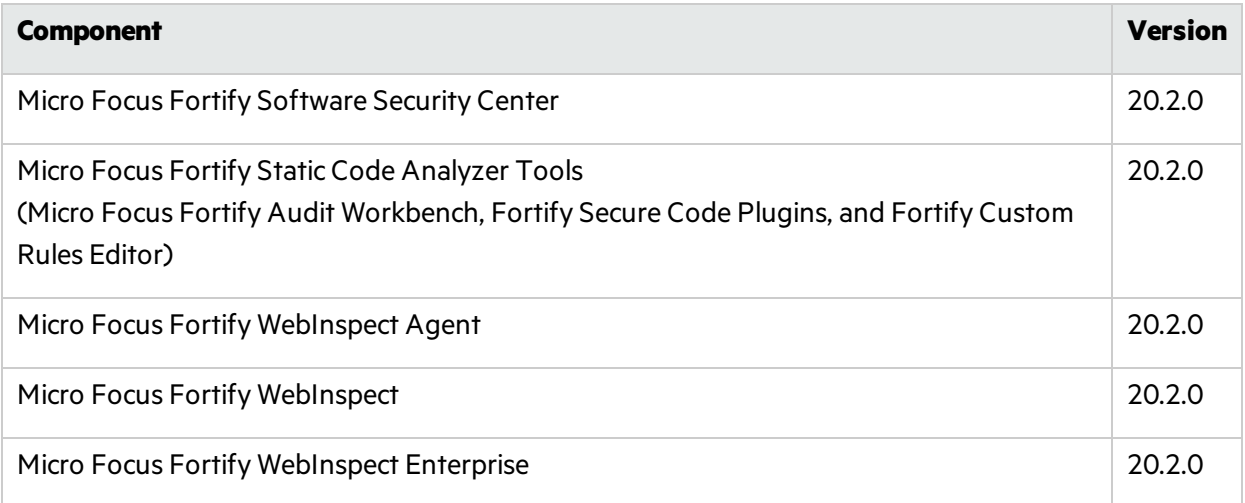

## <span id="page-50-2"></span>FPR File Compatibility

Earlier versions of Micro Focus Fortify Software products cannot open and read FPR files generated by later versions of Fortify Software products. For example, Micro Focus Fortify Audit Workbench 19.1.0 cannot read 20.2.0 FPR files. However, later versions of Fortify Software products can open and read FPR files generated by earlier versions of Fortify Software products. For example, Fortify Audit Workbench version 20.2.0 can open and read version 19.1.0 FPR files.

FPR version numbers are determined asfollows:

- The FPR version is the same as the version of the analyzer that initially generated it. For example, an FPR generated by Fortify Software version 20.2.0 also has the version number 20.2.0.
- The FPR version is the same as the version of the Micro Focus Fortify Software Security Center or Micro Focus Fortify Static Code Analyzer Tool used to modify or audit the FPR.
- If you merge two FPRs, the resulting FPR has the version of the more recently generated FPR. For example, if you merge a version 19.1.0 FPR with a version 20.2.0 FPR, the resulting FPR has the version number 20.2.0.

You can only open 20.2.0 FPR files with Fortify Software Security Center or Fortify Static Code Analyzer Tools version 20.2.0 or later.

#### **Caution Regarding Uploading FPRs to Fortify Software Security Center**

Fortify Software Security Center keeps a project file that contains the latest scan results and audit information for each application. Fortify Audit Workbench and the Secure Code Plugins also use this project file for collaborative auditing.

Each time you upload an FPR to Fortify Software Security Center, it is merged with the existing project file. If the FPR has a later version number than the existing project file, the existing project file version changesto match the FPR. For Fortify Audit Workbench and the Secure Code Pluginsto work with the updated FPR, they must be at least the same version asthe FPR. For example, Fortify Audit Workbench 19.1.0 cannot open and read a 20.2.0 FPR.

## <span id="page-51-0"></span>Virtual Machine Support

You can run Micro Focus Fortify Software products on an approved operating system in virtual machine environments. You must provide dedicated CPU and memory resources that meet the minimum hardware requirements. If you find issues that cannot be reproduced on the native environments with the recommended processing, memory, and disk resources, you must work with the provider of the virtual environment to resolve them.

Note: If you run Fortify Software products in a VM environment, Fortify strongly recommends that you have CPU and memory resources fully committed to the VM to avoid possible performance degradation.

# <span id="page-51-1"></span>Technologies no Longer Supported in this Release

The following technologies and features are no longer supported in Fortify Software:

- Application Server (Micro Focus Fortify Software Security Center):
	- JDK 8 for Apache Tomcat
- Bug Trackers:
	- Team Foundation Server (TFS) 2015 and 2017
- Databases (Fortify Software Security Center):
	- MySQL 5.7 (Community Edition)
	- SQL Server 2016
- Fortify Software Security Center (deployment to a Kubernetes cluster only):
	- Kubernetes versions  $1.14$  through  $1.15$

# <span id="page-52-0"></span>Technologies to Lose Support in the Next Release

The following technologies and features are scheduled for deprecation in the next Micro Focus Fortify Software release:

- Fortify Static Code Analyzer support for all Swift, Xcode, and Objective-C/C++ versions will follow the deprecation path Apple Inc. adopts.
- Build Tools:
	- Xcodebuild 11, 11.1, 11.2.1, 11.3, and 11.3.1
- Compilers (Fortify Static Code Analyzer):
	- $\bullet$  Intel C++ Compiler
	- $\cdot$  cl 2015
- Integrated Development Environments (IDEs):
	- Android Studio 3.x
	- $\bullet$  Eclipse 2018-x, 2019-x
	- JetBrains IntelliJ IDEA, WebStorm, and PyCharm 2019.x
	- Visual Studio 2015 (Fortify Visual Studio Extension)
- Languages (Fortify Static Code Analyzer):
	- Analysis of Java 5 and 6

# <span id="page-52-1"></span>Acquiring Fortify Software

Micro Focus Fortify Software is available as an electronic download. For instructions on how to download the software from Micro Focus Fortify Customer Support [\(https://www.microfocus.com/support](https://www.microfocus.com/support)), click **Contact Us / Self Help** from the Software Licenses and Downloads page to review the videos and the *Quick Start Guide*.

The following table lists the available packages and describes their contents.

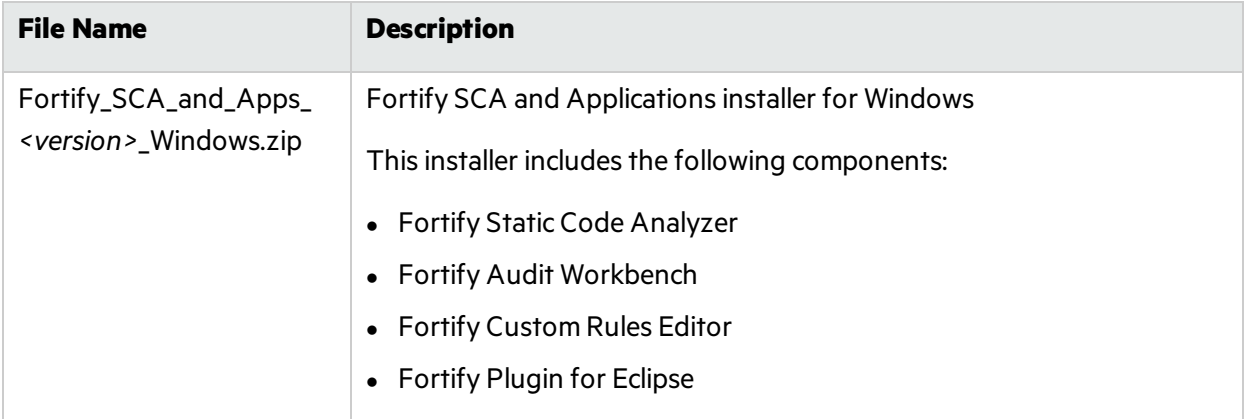

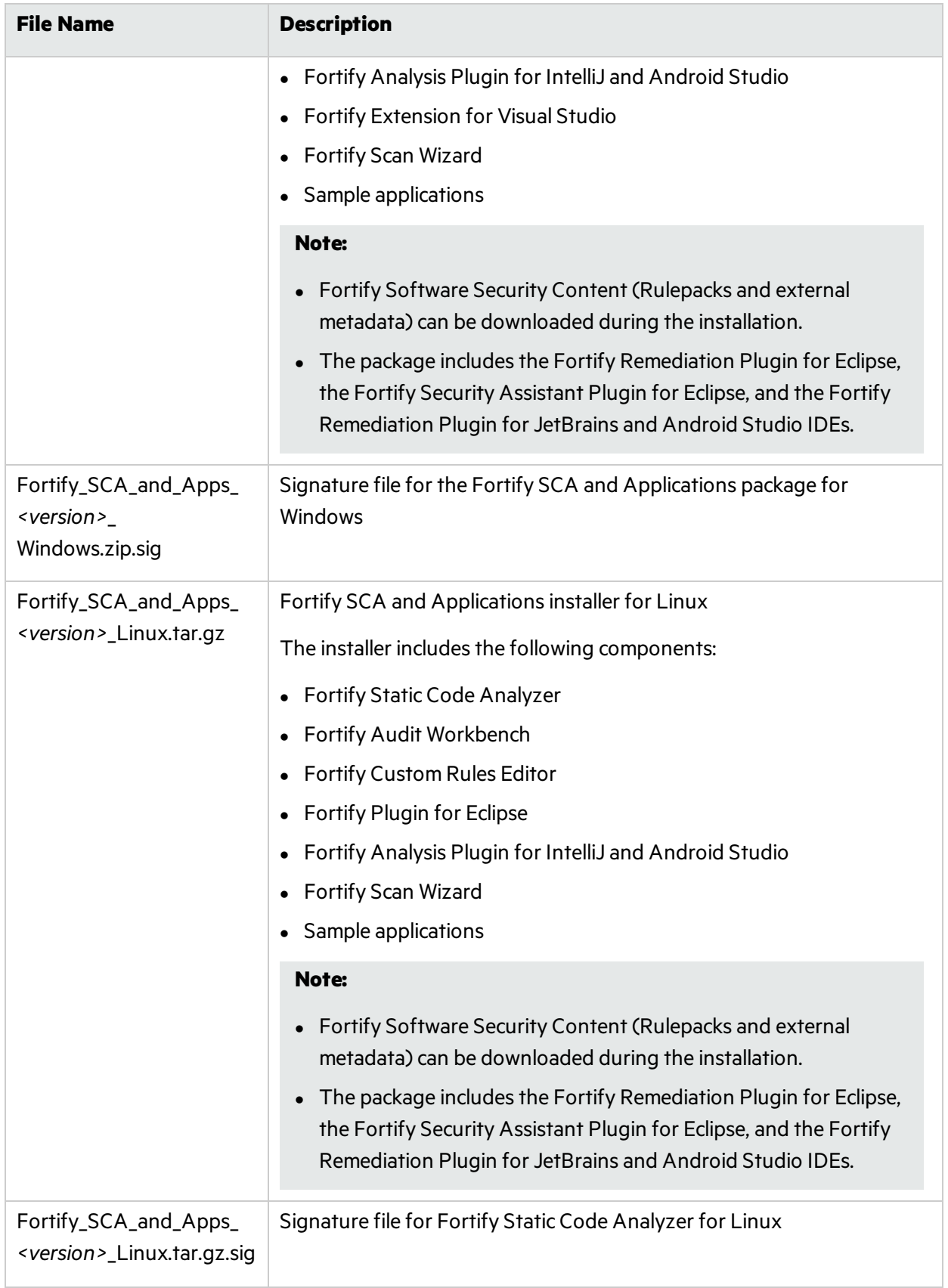

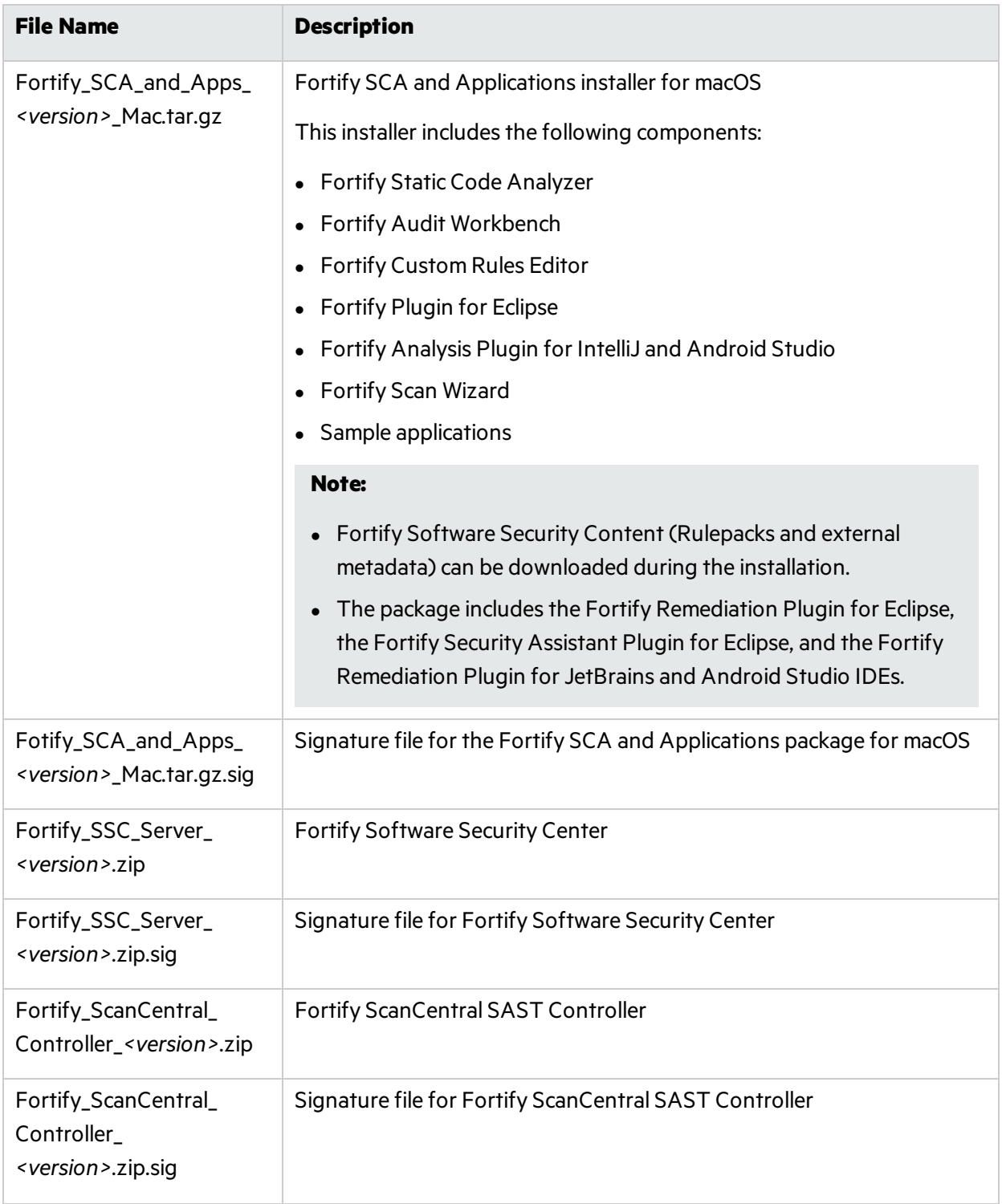

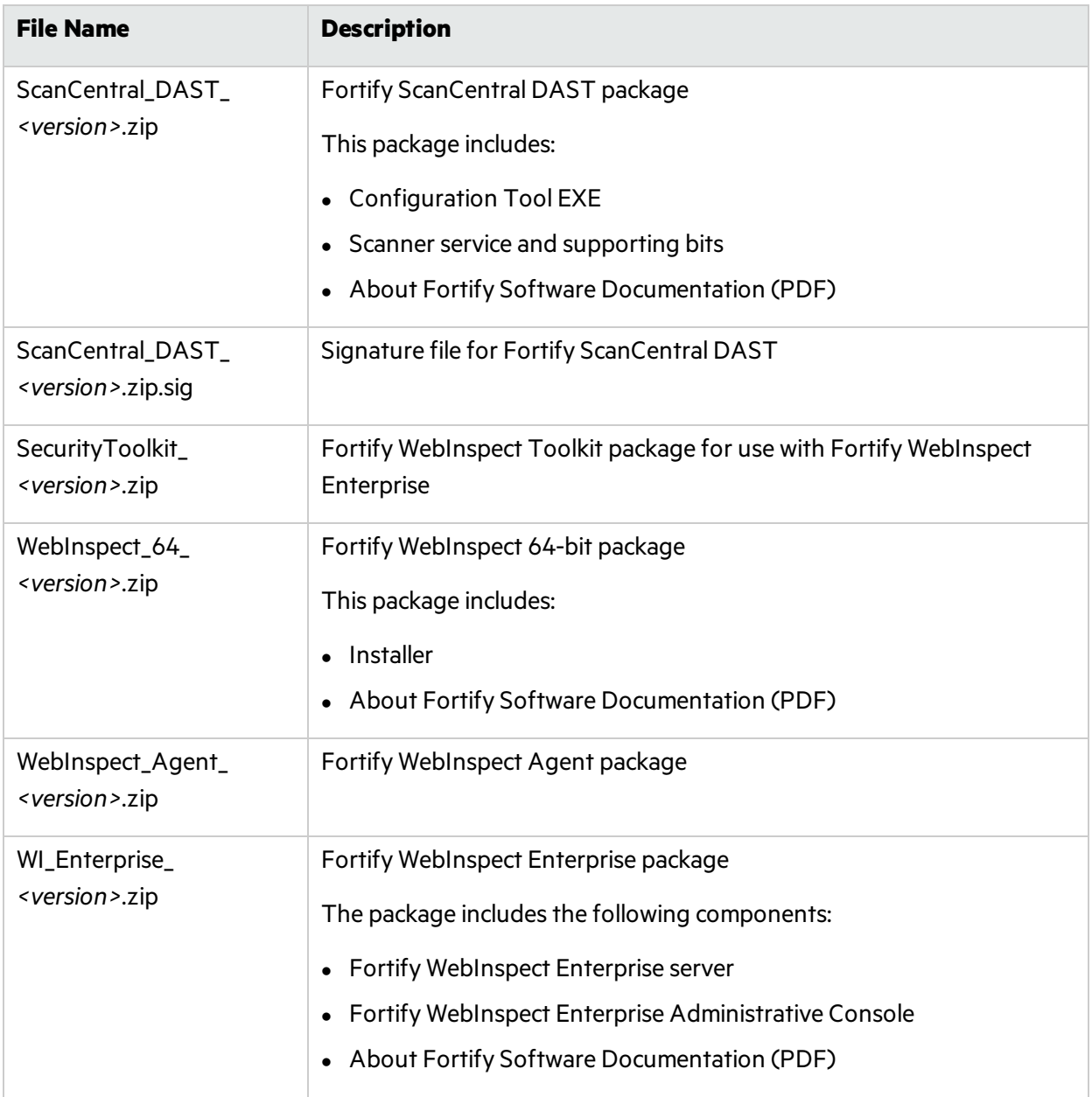

## <span id="page-55-0"></span>About Verifying Software Downloads

This topic describes how to verify the digital signature of the signed file that you downloaded from the Micro Focus Fortify Customer Support site. Verification ensures that the downloaded package has not been altered since it was signed and posted to the site. Before proceeding with verification, download the Fortify Software product files and their associated signature (\*.sig) files. You are not required to verify the package to use the software, but your organization might require it for security reasons.

### Preparing Your System for Digital Signature Verification

**Note:** These instructions describe a third-party product and might not match the specific, supported version you are using. See your product documentation for the instructions for your version.

To prepare your system for electronic media verification:

- 1. Navigate to the GnuPG site [\(http://www.gnupg.org](http://www.gnupg.org/)).
- 2. Download and install GnuPG Privacy Guard version 1.4.x or 2.2.x.
- 3. Generate a private key, as follows:
	- a. Run the following command (on a Windows system, run the command without the  $$$  prompt): \$ gpg --gen-key
	- b. When prompted for key type, select DSA and Elgamal.
	- c. When prompted for a key size, select 2048.
	- d. When prompted for the length of time the key should be valid, select key does not expire.
	- e. Answer the user identification questions and provide a passphrase to protect your private key.
- 4. Download the Micro Focus GPG public keys(compressed tar file) from the following location: <https://entitlement.mfgs.microfocus.com/ecommerce/efulfillment/digitalSignIn.do>
- 5. Extract the public keys.
- 6. Import each downloaded key with GnuPG, asfollows:
	- <sup>l</sup> Run gpg --import *<Path\_to\_Key>*/*<File\_Name\_of\_Key>*

#### <span id="page-56-0"></span>Verifying Software Downloads

To verify that the signature file matches the downloaded software package:

- 1. Navigate to the directory where you stored the downloaded package and signature file.
- 2. Run the following command:

```
gpg --verify <Signature_File_Name> <Downloaded_File_Name>
```
3. Examine the output to make sure that you receive verification that the software you downloaded is signed by Micro Focus Group Limited and is unaltered. Your output will include something similar to the following:

```
gpg: Signature made Fri, Oct 06, 2017 10:37:56 PM PDT using RSA key ID
AA71A9CF
gpg: checking the trustdb
gpg: 3 marginal(s) needed, 1 complete(s) needed, PGP trust model
gpg: depth: 0 valid: 3 signed: 0 trust: 0-, 0q, 0n, 0m, 0f, 3u
gpg: next trustdb check due at 2025-12-07
gpg: Good signature from "Micro Focus Group Limited RSA-2048-12"
```
**Note:** A warning message might indicate that the public key is not known to the system. You can ignore this warning or set up your environment to trust these public keys.

# <span id="page-57-0"></span>Assistive Technologies (Section 508)

In accordance with section 508 of the Rehabilitation Act, Micro Focus Fortify Audit Workbench has been engineered to work with the JAWS screen reading software package from Freedom Scientific. JAWS provides text-to-speech support for use by the visually impaired. With JAWS, labels, text boxes, and other textual components can be read aloud, providing greater access to these technologies.

Micro Focus Fortify Software Security Center works well with the ChromeVox screen reader.

# <span id="page-58-0"></span>Send Documentation Feedback

If you have comments about this document, you can contact the [documentation](mailto:FortifyDocTeam@microfocus.com?subject=Feedback on Fortify Software System Requirements (20.2.0)) team by email.

**Note:** If you are experiencing a technical issue with our product, do not email the documentation team. Instead, contact Micro Focus Fortify Customer Support at <https://www.microfocus.com/support> so they can assist you.

If an email client is configured on this computer, click the link above to contact the documentation team and an email window opens with the following information in the subject line:

#### **Feedback on System Requirements (Fortify Software 20.2.0)**

Just add your feedback to the email and click send.

If no email client is available, copy the information above to a new message in a web mail client, and send your feedback to FortifyDocTeam@microfocus.com.

We appreciate your feedback!